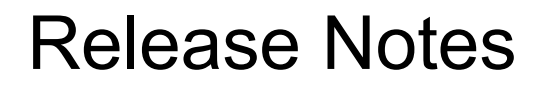

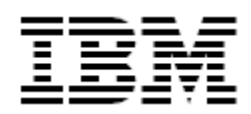

IBM<sup>®</sup> Tivoli<sup>®</sup> Identity Manager

Lotus Notes Adapter

# *Version 5.0.16*

**First Edition (March 31, 2012)**

This edition applies to version 5.0 of Tivoli Identity Manager and to all subsequent releases and modifications until otherwise indicated in new editions.

**Copyright International Business Machines Corporation 2003, 2011. All rights reserved.** US Government Users Restricted Rights -- Use, duplication or disclosure restricted by GSA ADP Schedule Contract with IBM Corp.

# Contents

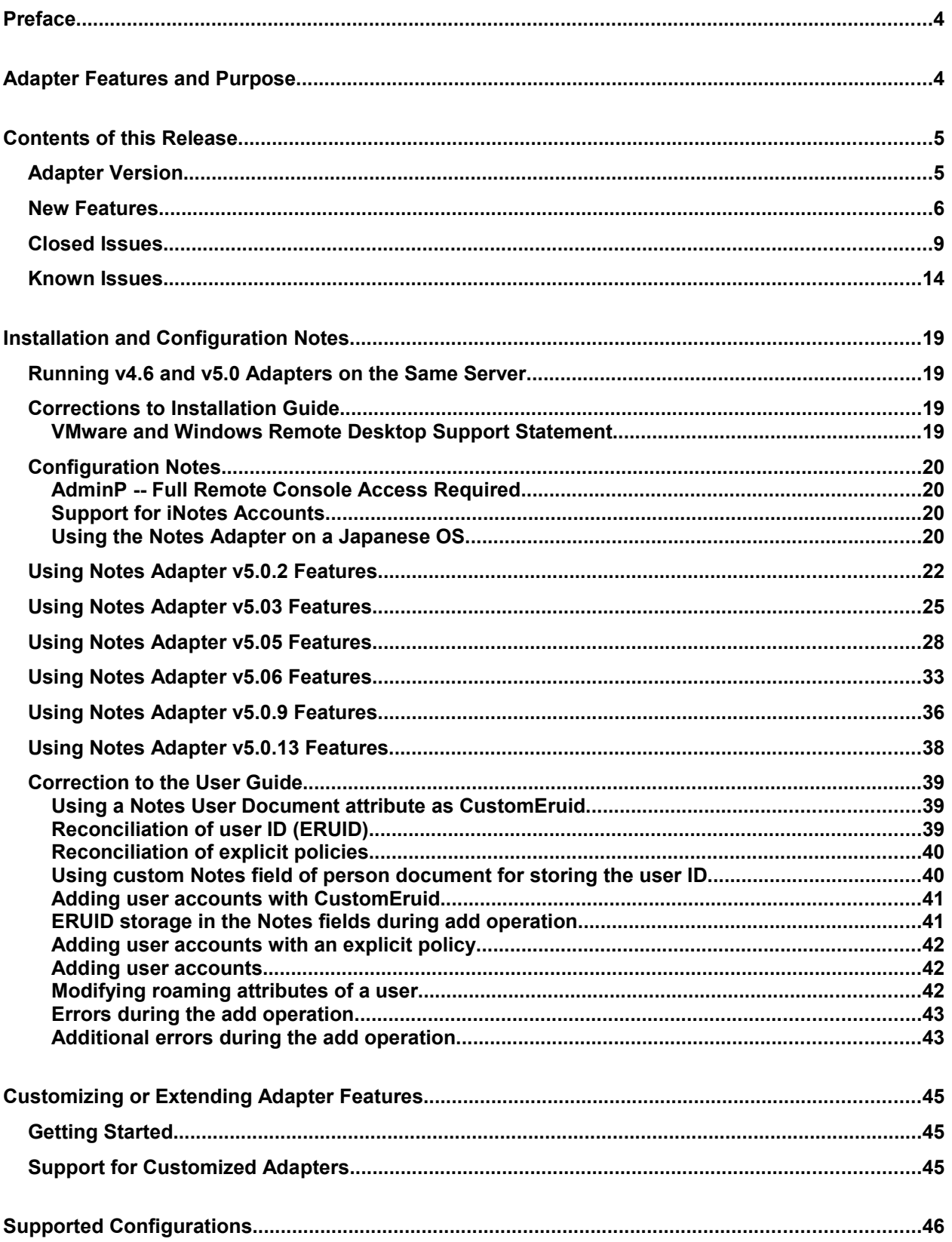

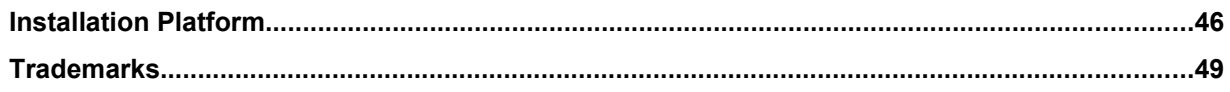

# <span id="page-3-1"></span>**Preface**

Welcome to the IBM Tivoli Identity Manager Lotus Notes Adapter.

These Release Notes contain information for the following products that was not available when the IBM Tivoli Identity Manager manuals were printed:

IBM Tivoli Identity Manager Lotus Notes Adapter Installation and Configuration Guide

# <span id="page-3-0"></span>**Adapter Features and Purpose**

The Lotus Notes Adapter is designed to create and manage Domino accounts. The Adapter runs in "agentless" mode and uses the Lotus Notes Administrator Client software to manage a single Domino domain. The adapter supports multiple mail servers, a single Registration server and multiple Lotus SameTime servers.

IBM recommends running the adapter in agentless mode; installation on the Domino server is not recommended. The deployment configuration is based, in part, on the topology of your network domain, but the primary factor is the planned structure of your Identity Manager Provisioning Policies and Approval Workflow process. Please refer to the Identity Manager Information Center for a discussion of these topics.

The Identity Manager Adapters are powerful tools that require Administrator Level authority. Adapters operate much like a human system administrator, creating accounts, permissions and home directories. Operations requested from the Identity Manager server will fail if the Adapter is not given sufficient authority to perform the requested task. IBM recommends that this Adapter run with administrative (root) permissions.

# <span id="page-4-1"></span>**Contents of this Release**

# <span id="page-4-0"></span>*Adapter Version*

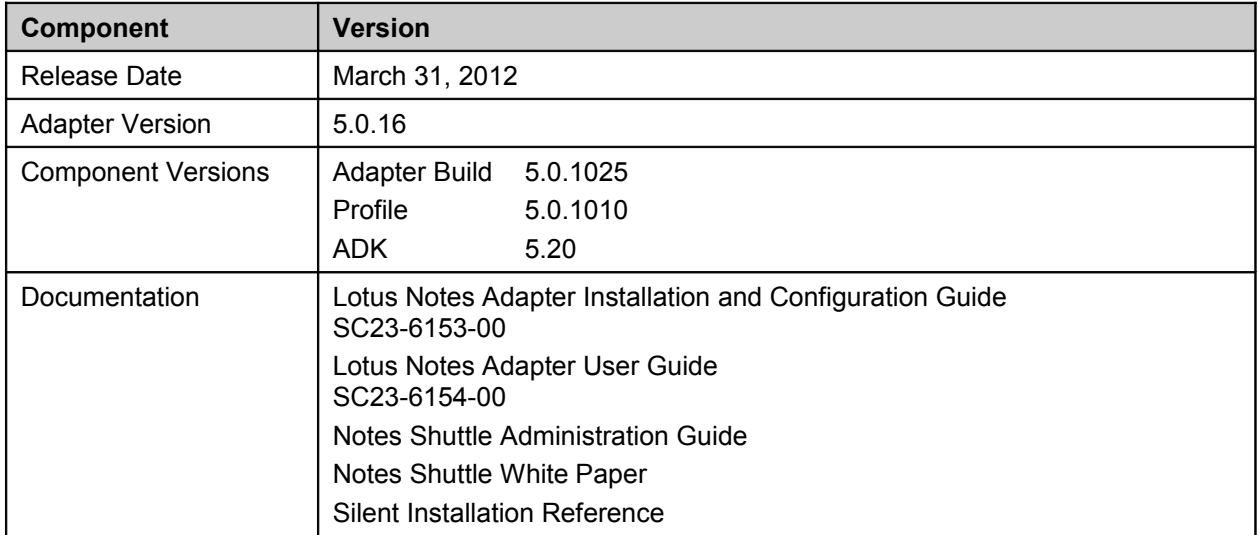

# <span id="page-5-0"></span>*New Features*

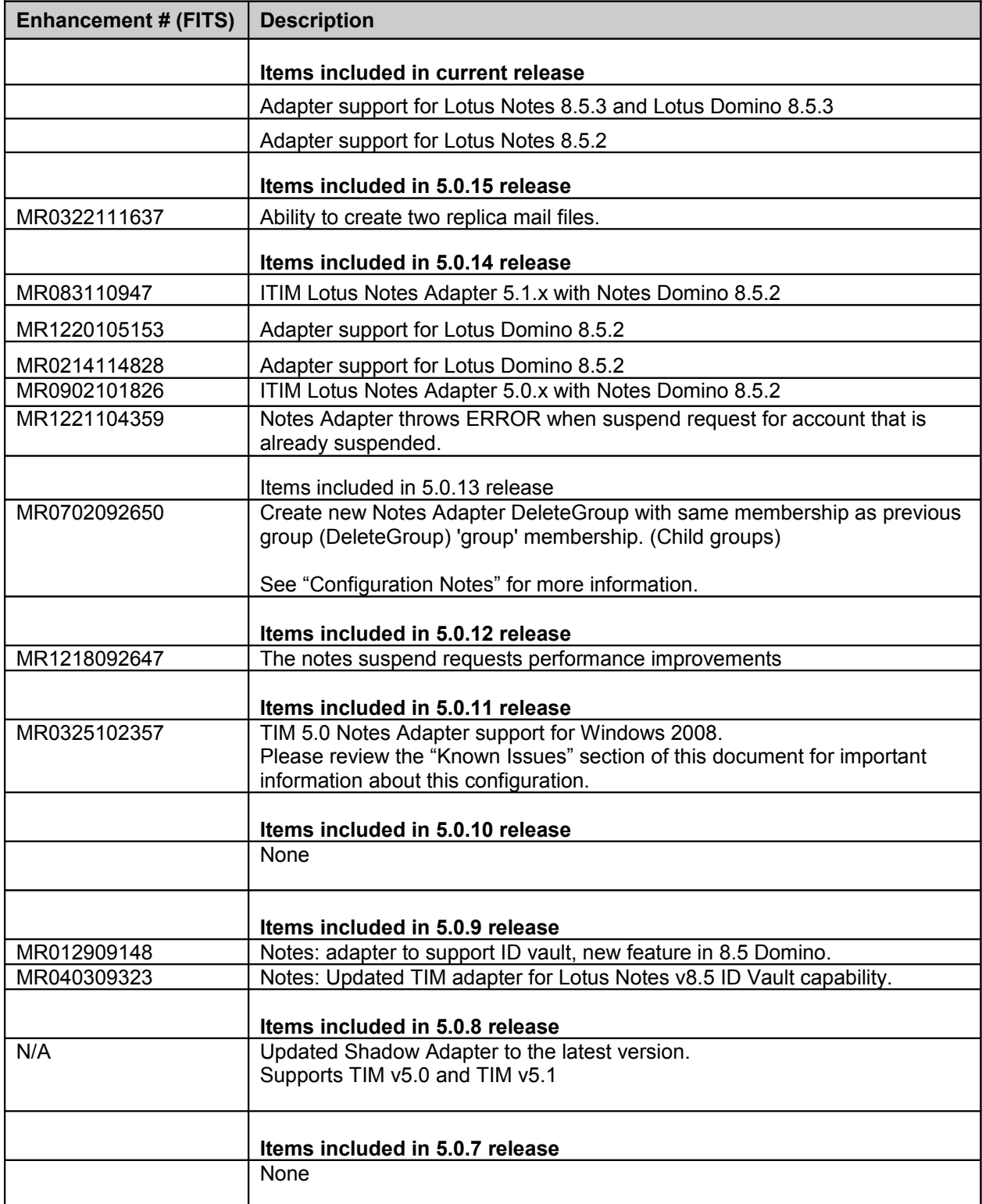

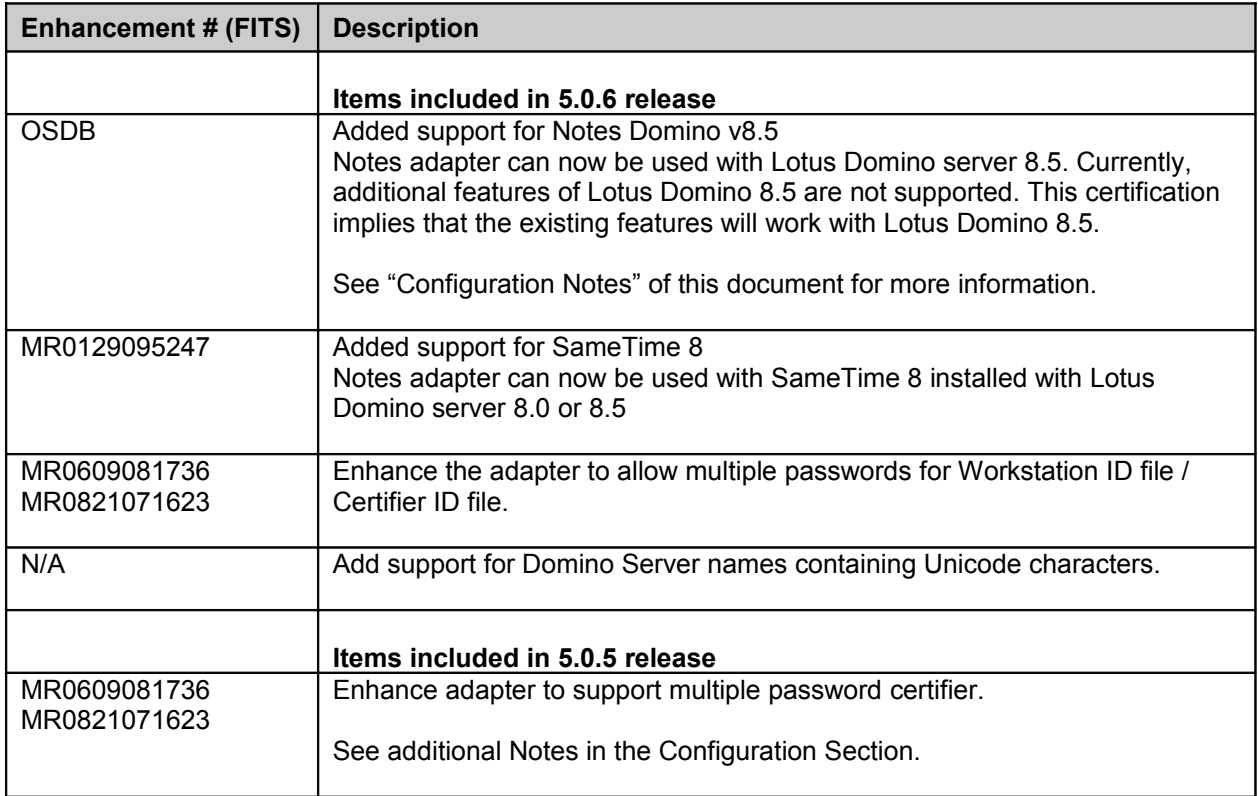

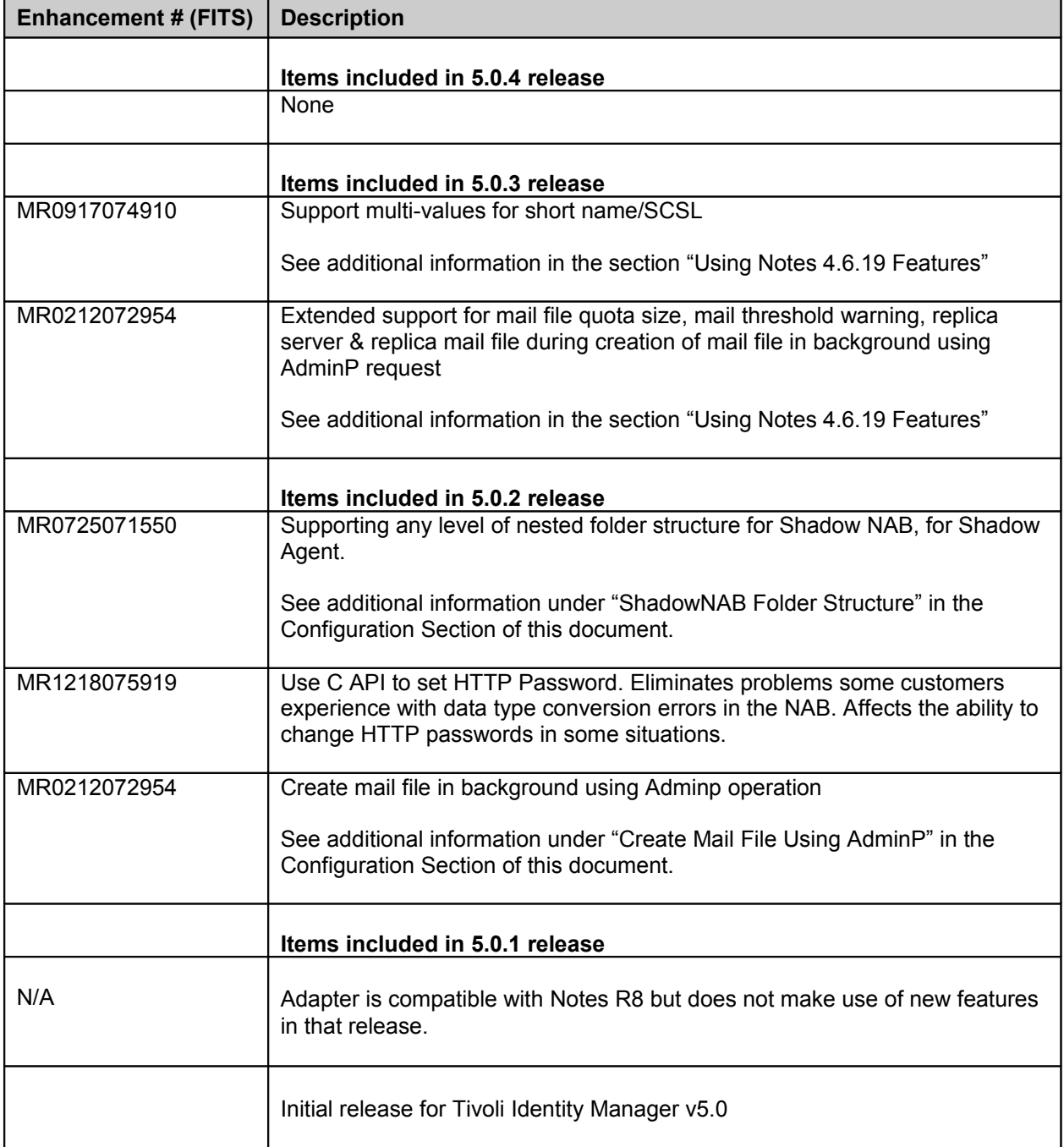

# <span id="page-8-0"></span>*Closed Issues*

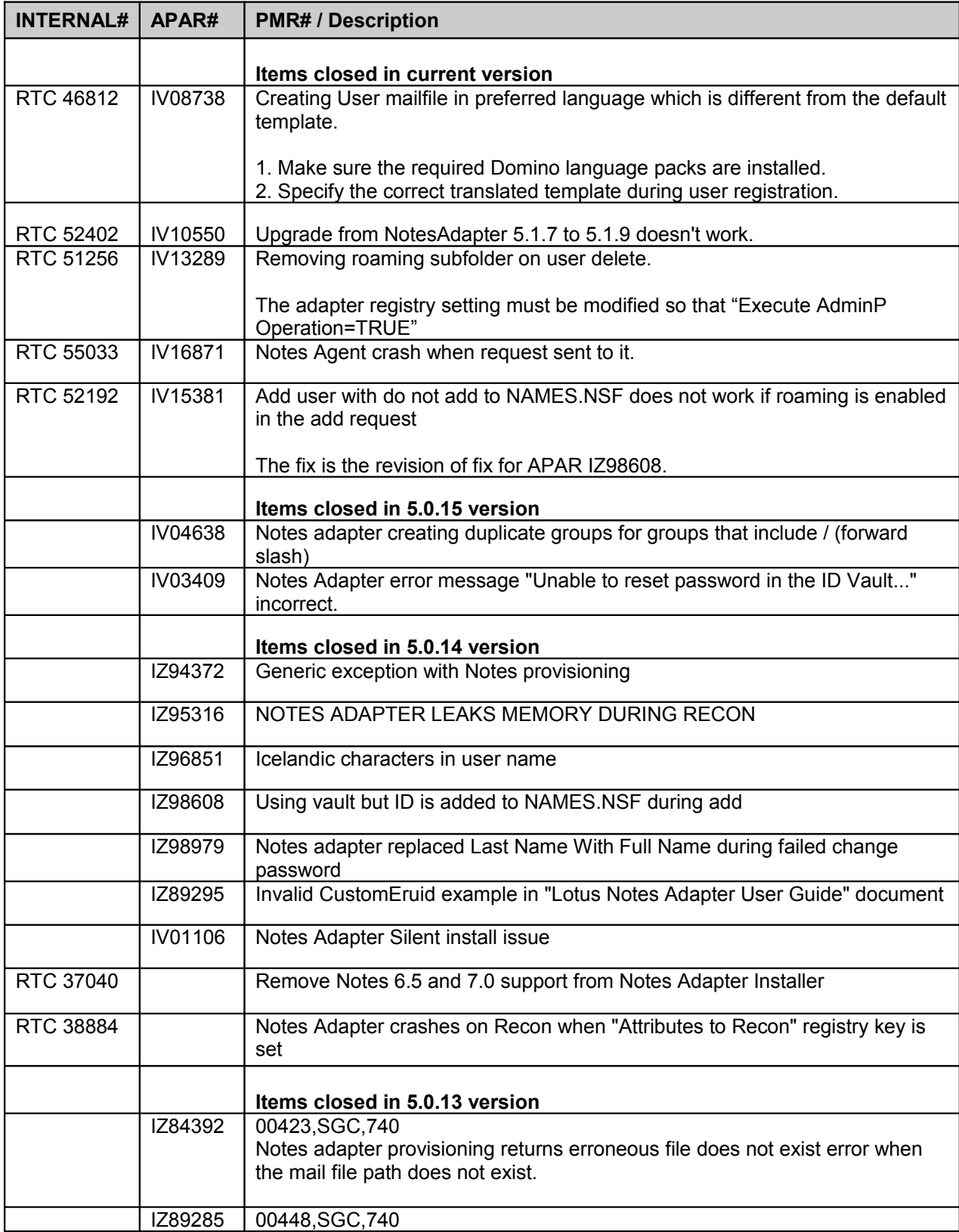

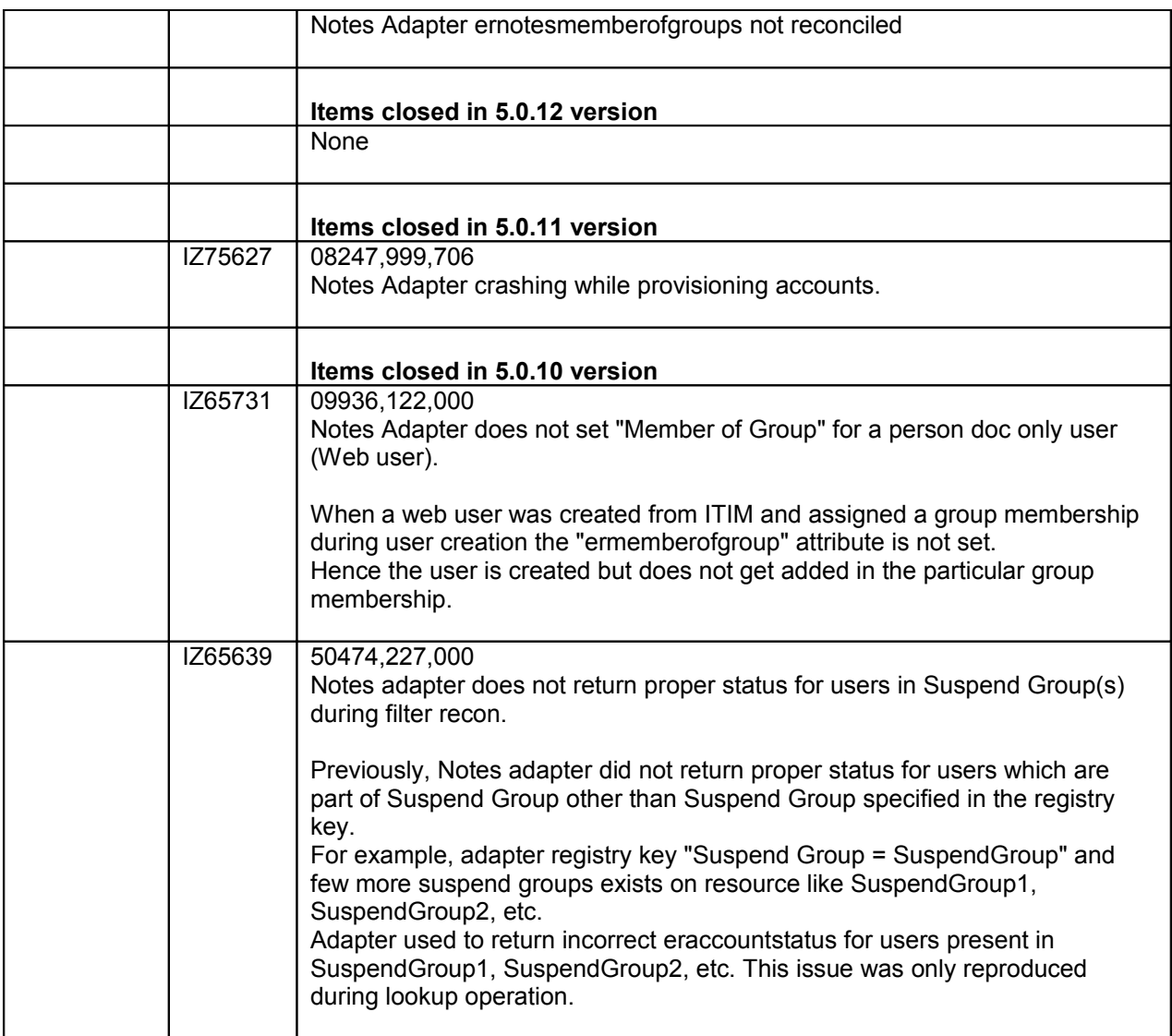

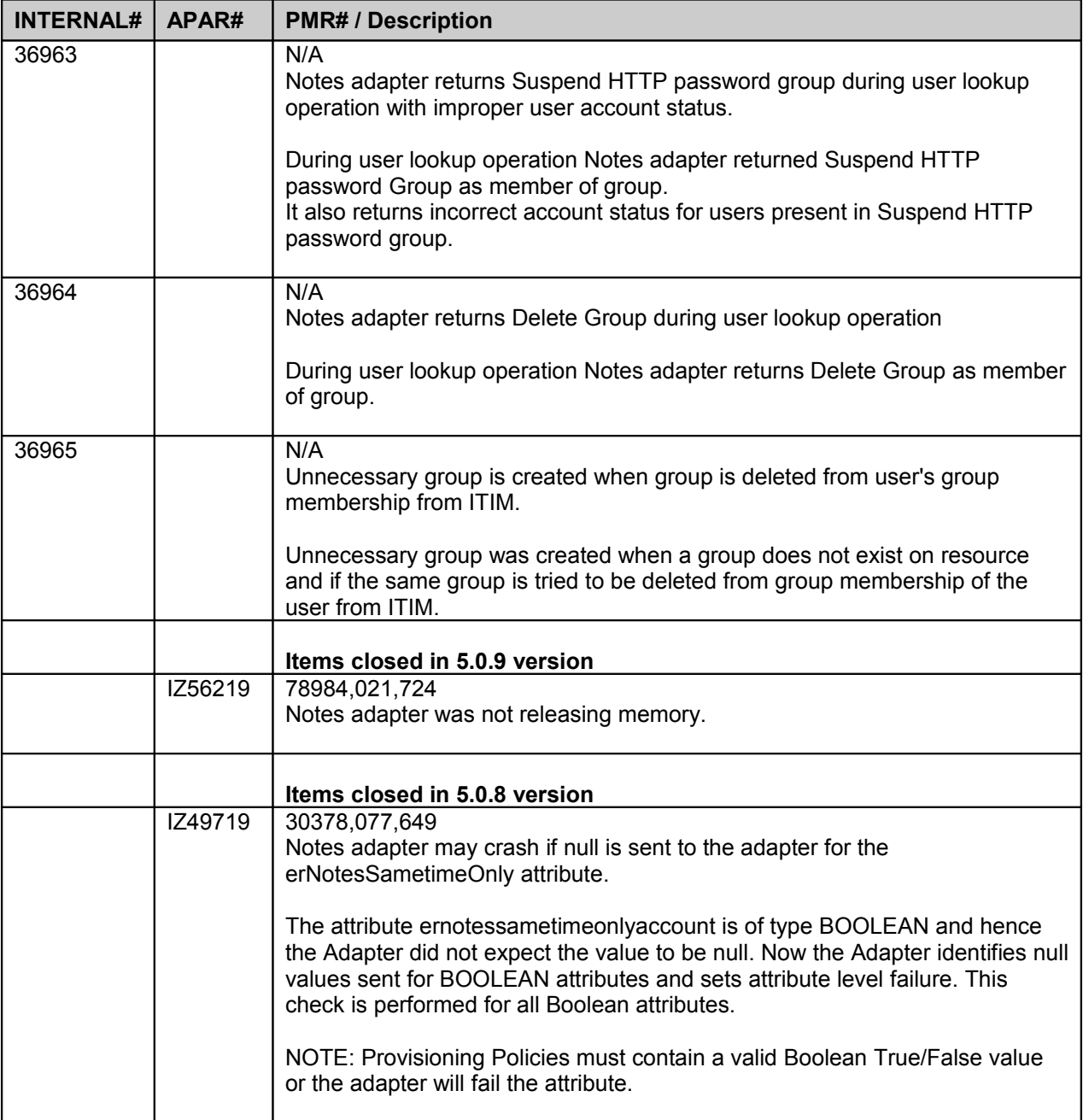

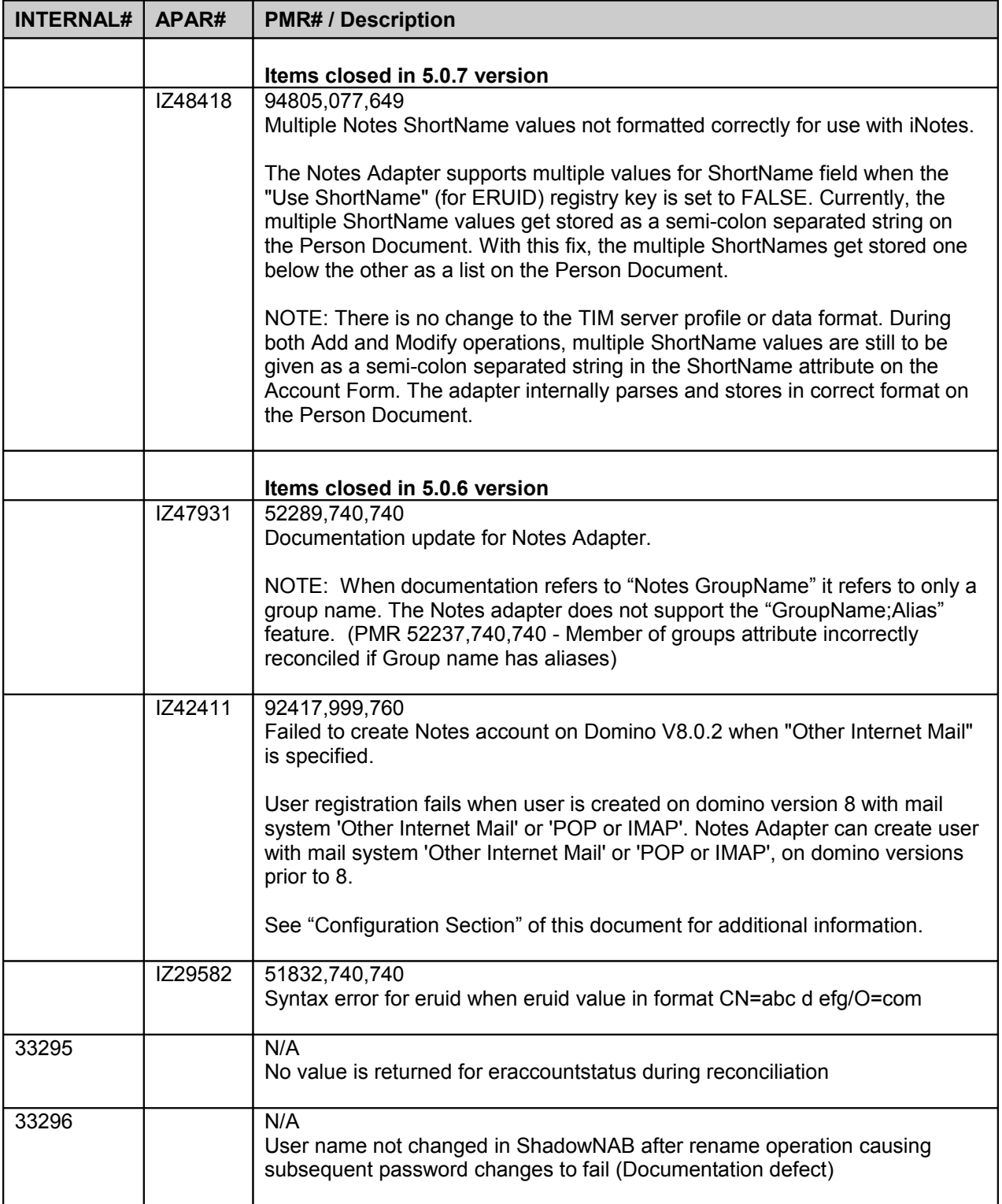

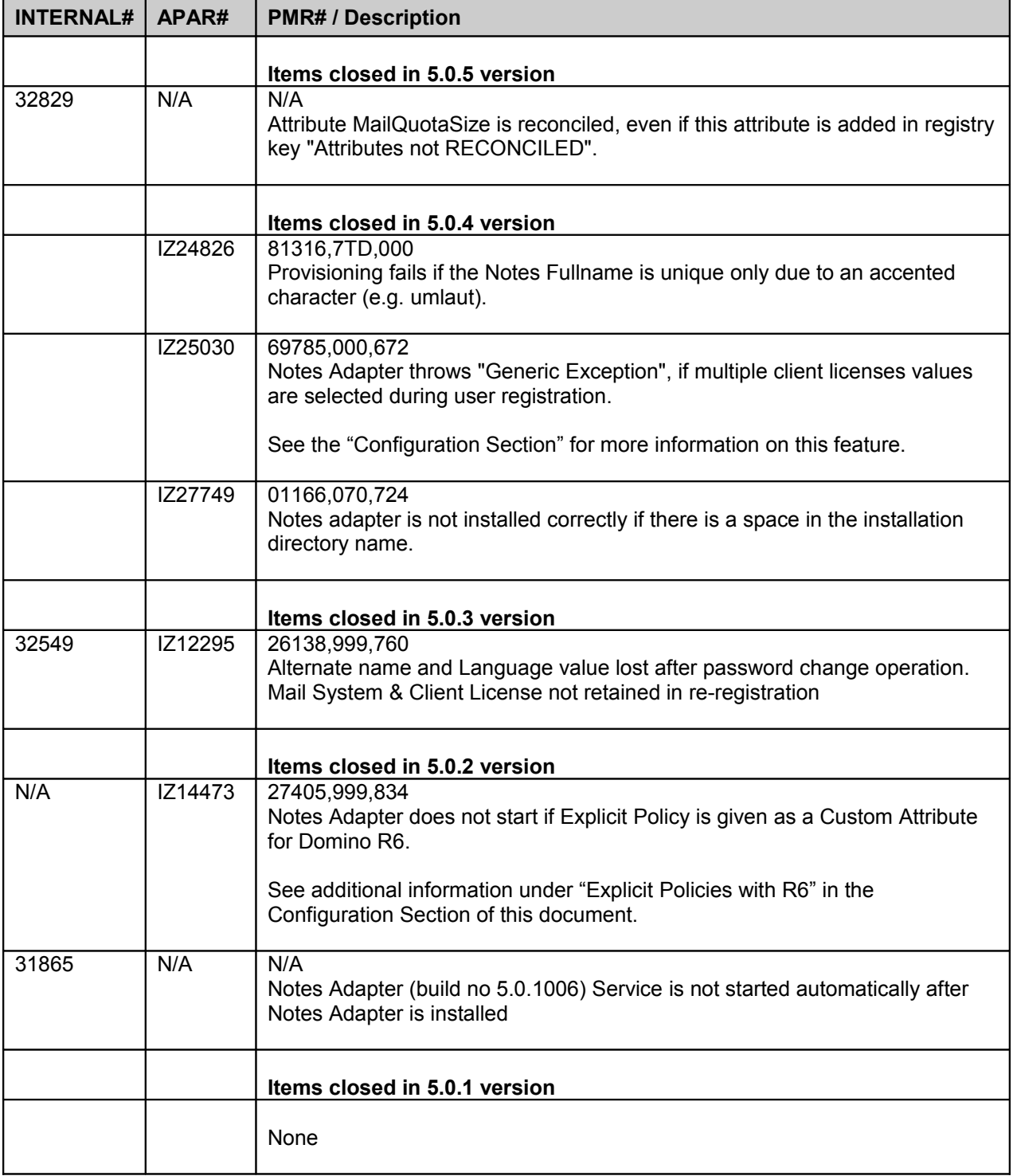

# <span id="page-13-0"></span>*Known Issues*

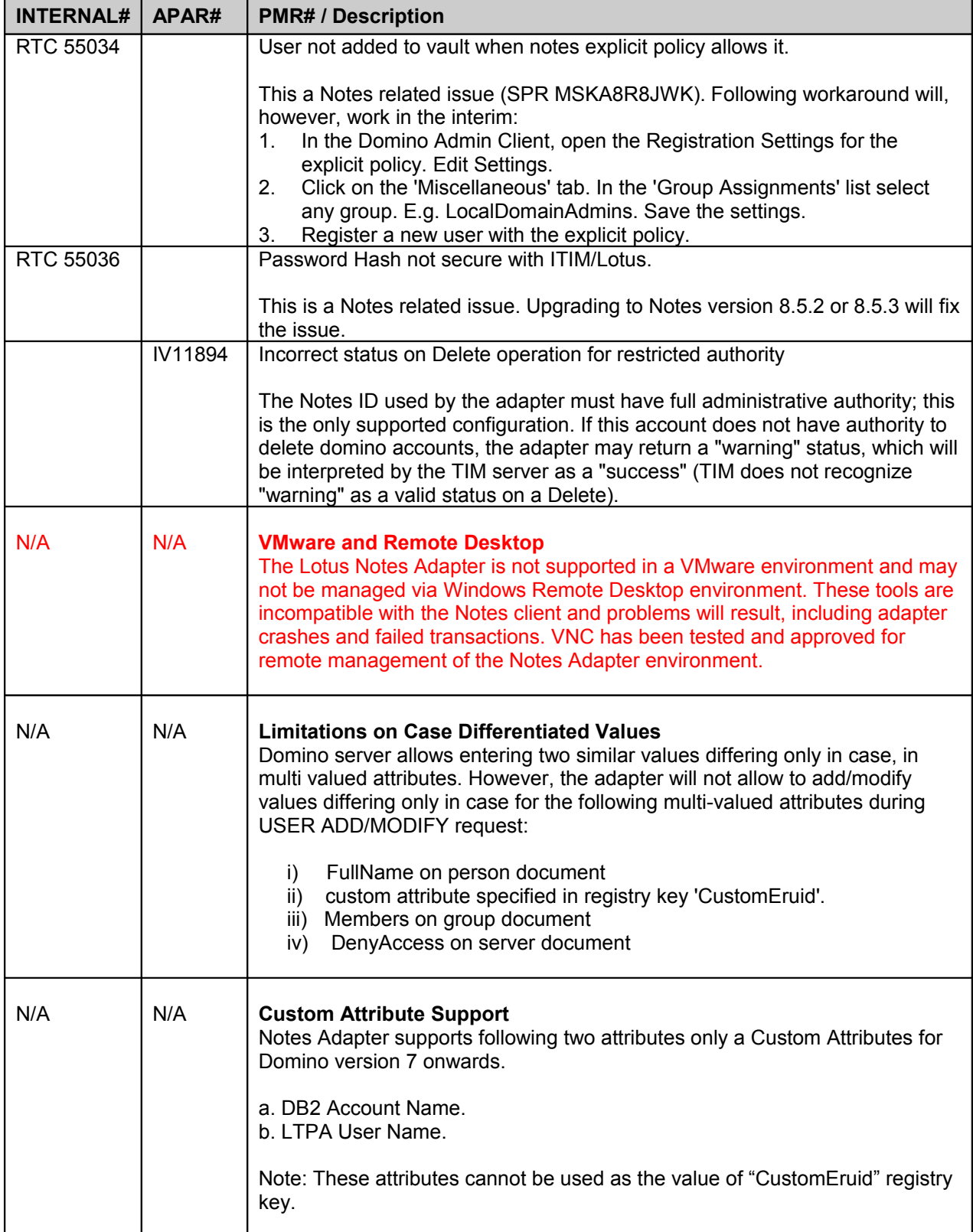

 $\top$ 

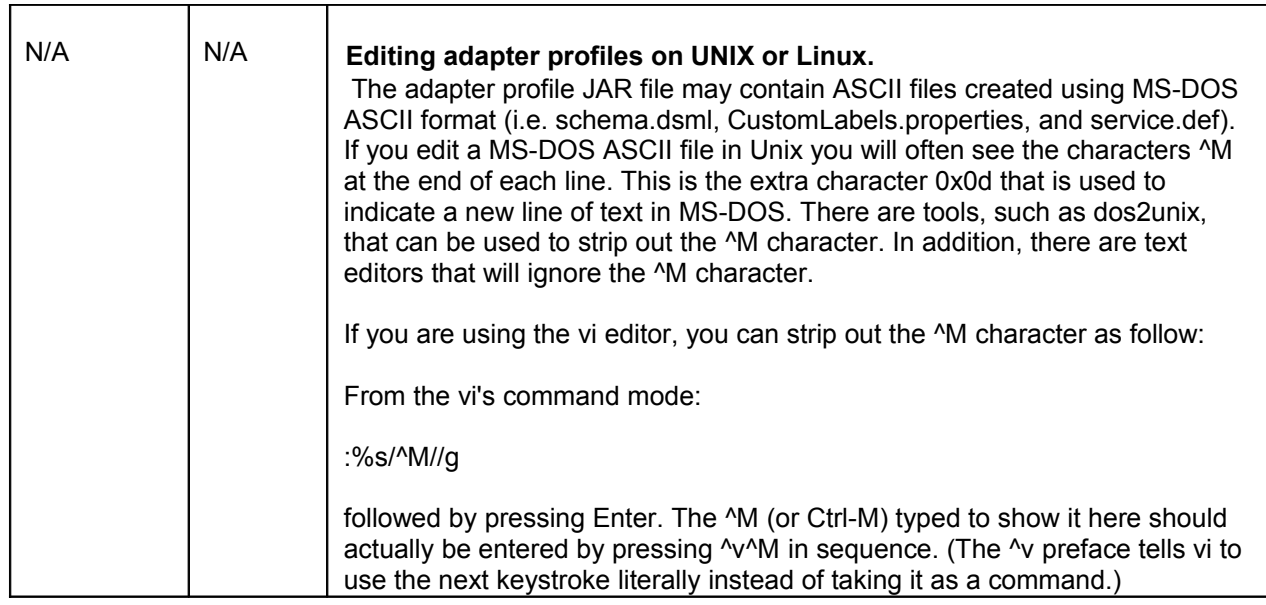

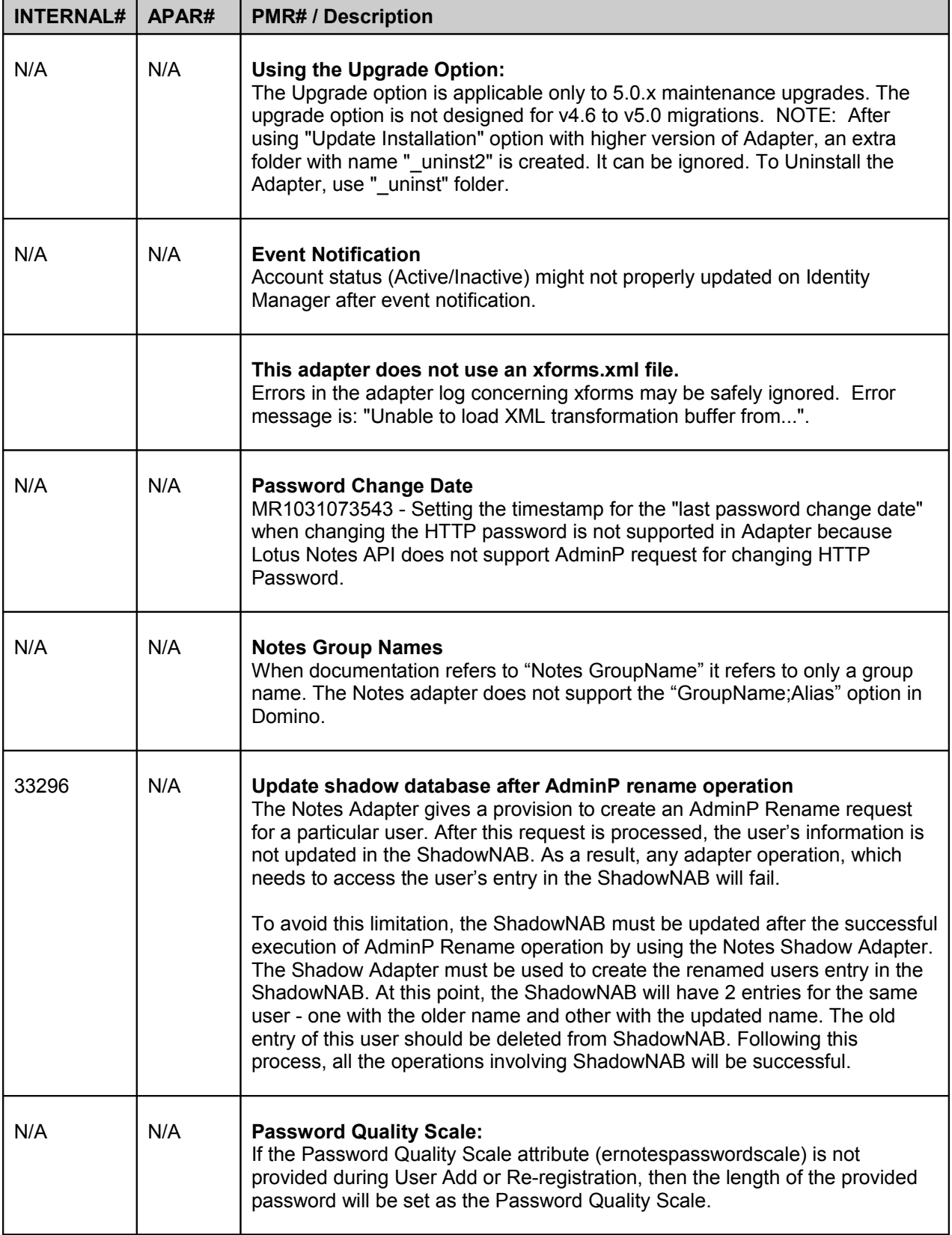

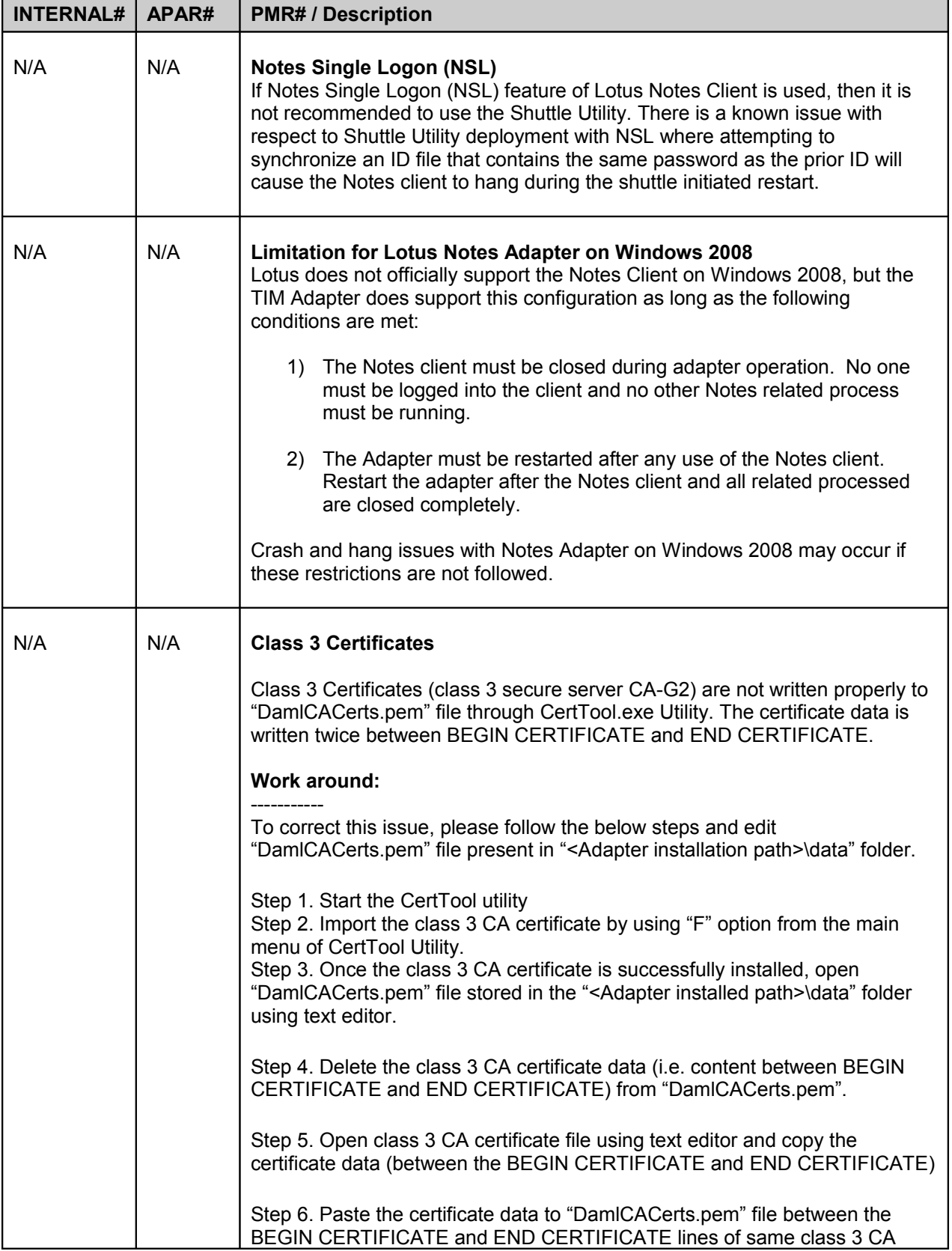

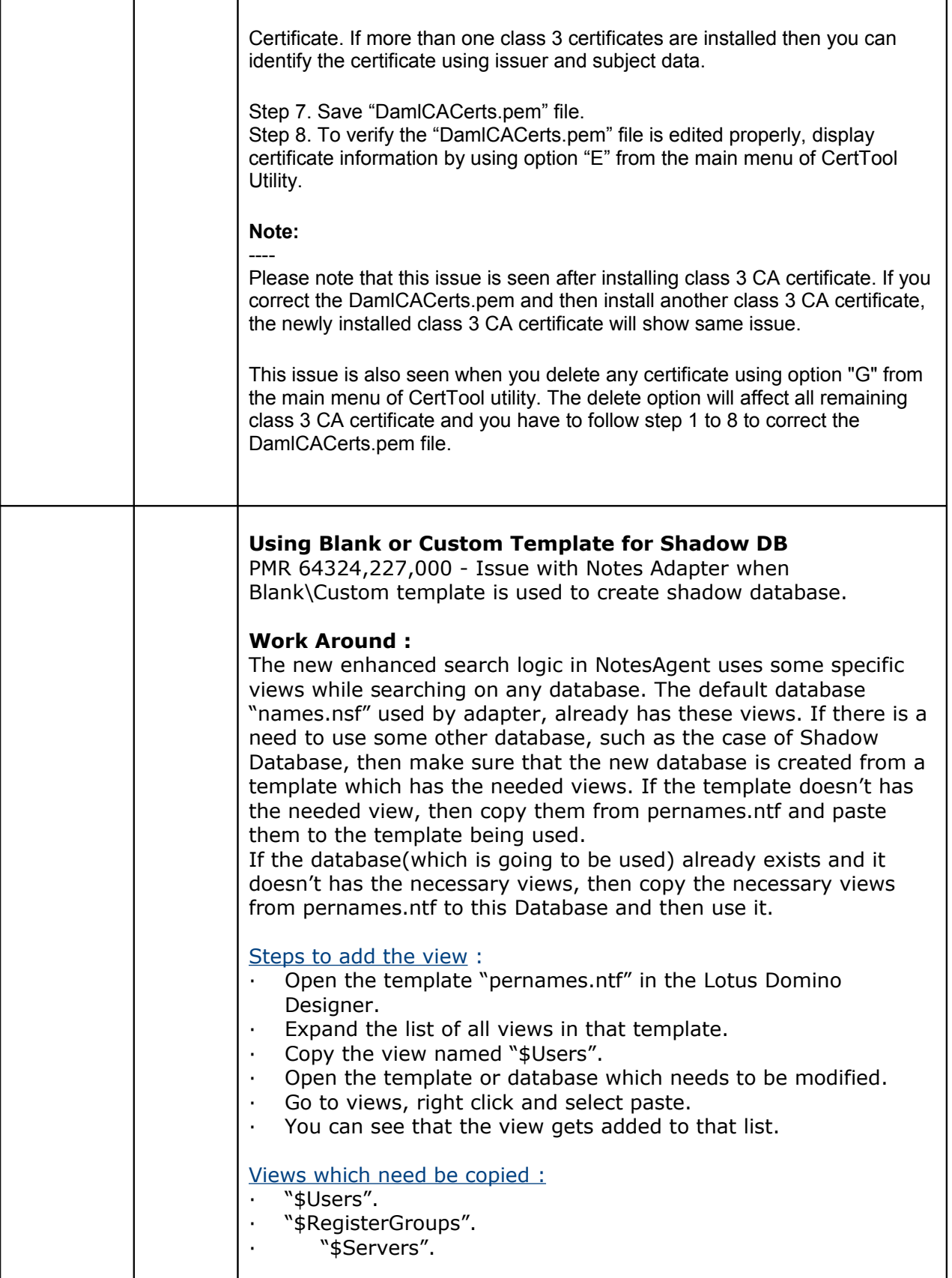

# <span id="page-18-3"></span>**Installation and Configuration Notes**

See the IBM Tivoli Identity Manager Adapter Installation Guide" for detailed instructions.

# <span id="page-18-2"></span>*Running v4.6 and v5.0 Adapters on the Same Server*

The Identity Manager version 5.0 adapters have enhanced capabilities that are not compatible with older version 4.6 adapters. It is highly recommended that all adapters hosted on an individual server are upgraded at the same time.

Adapters installed on the same server may share common components or run-time environments. The version 4.6 adapters may not be compatible with the version 5.0 component and may no longer operate as expected after installation of a version 5.0 adapter. On Windows servers all adapters must be upgraded simultaneously due to the sharing of DLLs. Check the adapter installation guide for additional information.

# <span id="page-18-1"></span>*Corrections to Installation Guide*

The following corrections to the Installation Guide apply to this release:

NOTE: When documentation refers to "Notes GroupName" it refers to only a group name. The Notes adapter does not support the "GroupName;Alias" option in Domino.

NOTE: The Adapter Installation and Configuration Guide lists Windows 2000 as a supported platform, however, Microsoft has recently ended mainstream support for this version. While there are no known issues associated with hosting the adapter on Windows 2000, if a problem does arise that is tracked to the OS, Tivoli Support will ask you to upgrade to the officially supported version, Windows 2003.

## **NOTE: Password Quality Scale:**

If the Password Quality Scale attribute (ernotespasswordscale) is not provided during User Add or Reregistration, then the length of the provided password will be set as the Password Quality Scale.

## <span id="page-18-0"></span>**VMware and Windows Remote Desktop Support Statement**

The Lotus Notes Adapter is not supported in a VMware environment and may not be managed via Windows Remote Desktop environment. These tools are incompatible with the Notes client and problems will result, including adapter crashes and failed transactions.

# <span id="page-19-3"></span>*Configuration Notes*

The following configuration notes apply to this release:

NOTE: When documentation refers to "Notes GroupName" it refers to only a group name. The Notes adapter does not support the "GroupName;Alias" option in Domino.

NOTE: Changes to user ID files will cause encrypted databases to no longer be accessible. Do NOT submit password change requests for users that have encrypted database unless the ShadowNAB Utility has been installed and configured.

NOTE: Support for ITIM-Only Attributes. Attributes that are present in the schema but not supported by the adapter will be ignored. The entries of this type must be made only in the schema. They must not be added to the CustomAttributes.xml. Example: Certifier ID Path.

NOTE: Client License Behavior.

Note: During user registration client license value 'Lotus Notes' will be assigned to user, irrespective of whether it is selected or not on ITIM. This is a Domino application behavior. Also note that to create user of type 'person document only', only one client license value 'Lotus iNotes/Domino CAL' should be selected. Selecting multiple values along with 'Lotus iNotes/Domino CAL'results in creation of 'ID file user'.

## <span id="page-19-2"></span>**AdminP -- Full Remote Console Access Required**

The workstation ID that is used by Notes Adapter to authenticate with Domino Server must have "Full Remote Console Access" granted. If this privilege is not granted, failures will result on AdminP transactions performed through Identity Manager. Affects all ADMINP commands issued through the Notes Adapter.

If full remote access is not granted, the error 'Unable to process Administration Request 'You are not authorized to use the remote console on this server' will be displayed. However, the AdminP request is created successfully in admin4.nsf database and the AdminP operation completes successfully.

NOTE: errors are displayed on the Identity Manager Audit Log but the AdminP transaction may still be performed correctly.

#### <span id="page-19-1"></span>**Support for iNotes Accounts.**

The ITIM Notes Adapter uses the attribute PersonDocOnlyAccount to identify iNotes users that do not have a Notes ID File. This flag is required on all iNotes accounts without an ID File. Two options are available:

- 1) Create all iNotes accounts using ITIM. This sets the necessary flag.
- 2) Create accounts in Domino and manually add the PersonDocOnlyAccount attribute.

## <span id="page-19-0"></span>**Using the Notes Adapter on a Japanese OS**

When running the adapter on a Japanese Version of Notes Administrator and Domino Server on Japanese OS. After successfully installing the Adapter , please follow the steps below to set the Code Page:

- a. Run agentCfg.exe for the agent. Example: agentCfg.exe -a NotesAgent
- b. Select option "I. Codepage Support"

c. Select option "A Codepage Configure"

d. Enter appropriate codepage. Example: "ibm-943\_P14A-1999"

e. Restart Notes Adapter.

 NOTE: List of supported codepages can be found by using -codepage option of agentCfg. Example: agentCfg.exe -a NotesAgent -codepage

# <span id="page-21-0"></span>*Using Notes Adapter v5.0.2 Features*

## **Creating Mail Files with AdminP**

Notes Adapter has been enhanced to support creation of mail file in the background by creating an AdminP request for the same. This enhancement allows user registration in relatively short time as the mailfile is not created during user registration.

CAUTION: due to a number of limitations with this feature, customers should carefully evaluate the need for background mail file creation prior to activating the feature.

Following are the features of this enhancement

- (a) On the ITIM Account form, a new attribute has been added which sets the flag whether to create mailfile in background or create immediately. Its default value is "Not Applicable" i.e. the older Adapter behavior The values for this attribute can be set by way of a combo box which has three options:
	- a. Not Applicable This is the default value. It indicates that the user does not want to use this feature and hence Adapter follows its older behavior which is "Mail file will be created immediately". If Explicit Policy is applied while creating user then the mailfile gets created immediately or in background as per the setting in the Policy
	- b. Yes This indicates that the user wants to create the mailfile in background by way of AdminP process. If an Explicit Policy is applied for registration then mailfile gets created in background irrespective of the choice given in Explicit Policy for mail file creation (either in background or immediately).
	- c. No This indicates that the user wants to create the mailfile immediately. If an Explicit Policy is applied for registration then mailfile gets created immediately irrespective of the choice given in Explicit Policy for mail file creation (either in background or immediately).
- (b) By creating the mailfile in background, the user registration is faster. This is because Domino will go on registering users without waiting for their mailfiles to be created. All these mailfile creation requests will be queued i nadmin4.nsf of the administration server and get executed by the AdminP process.
- (c) Usually the AdminP process runs as per a schedule configured by the Notes Administrator. If the AdminP process is to be executed immediately, give the command "tell AdminP process all" on the Domino Server console.
- (d) If the mail server is specified on account form, its value must be specified in canonical (fully distinguished) form (i.e. CN=<mailserver>/O=<domain>. eg: CN=Hub01/O=IBM) if mail file is to be created in background. This value must be given in the mail server field present in the Mail tab of the Account Form
- (e) This attribute is not stored in the Person Document on the resource. Hence after reconciliation operation, its value is always set to "Not Applicable". This attribute can be set only during user registration and its value cannot be changed during Modify request from ITIM.
- (f) If "Create Mailfile in Background" flag is set for SametimeOnly users, Adapter will give an attribute level failure since SametimeOnly account does not have a mailfile but SametimeOnly user will be created without any mail file.
- (g) If "Create Mailfile in Background" flag is set for PersonDocOnly Users, its value is ignored. This is because for PersonDocOnly users, mailfile is not created during registration. Hence setting this flag has no effect and the user gets created as a PersonDocOnly user without any mailfile
- (h) If the mail system specified on ITIM is other than Notes, then Adapter does not create a mail file for such users. Likewise, if Create Mailfile in Background flag is set for mail system other than Notes, then the flag is ignored and user is created to have mail system other than Notes. In this case, AdminP request for mail file creation is not created.

Following are the limitations of this enhancement

- (a) When this flag is set, only an AdminP request is generated to create the mailfile in background. When this request is successfully created, the Adapter returns the status to ITIM as success. Adapter has no way of knowing the status of the request after it gets executed since it is an asynchronous request. If the request fails, then it is the responsibility of the Notes Administrator to manually handle it. The user will have to be deleted and a new "Add User" request will have to be given from ITIM
- (b) When the flag is set to create a mailfile in background, the Adapter creates an AdminP request in the admin4.nsf on the registration server. If the mailserver specified is other than the registration server, then the admin4.nsf of the registration server must be replicated with the admin4.nsf of the mail server. Only after performing this replication, the mailfile creation request will be processed on the mail server.
- (c) When a request is given to create the mailfile in background, user registration involves creation of an AdminP request to create the mailfile rather than create the mailfile itself. Hence there can be a case where a user has been registered and immediately deleted. This leads to two possibilities depending upon registry key values for the Adapter
	- a. Execute AdminP Operation key has value FALSE In this case the user gets deleted immediately. However the AdminP request to create a mailfile for the user still exists. Hence a mailfile will be created for the user even though the user does not exist on the resource. It is the Notes Administrator's responsibility to handle this situation and manually delete any orphan mailfiles.
	- b. Execute AdminP Operation key has value TRUE In this case an AdminP request is created to delete the user. AdminP handles this so that the AdminP request to create the mailfile is processed first followed by the AdminP request to delete the user and its mailfile. For this scenario, no manual intervention is required

## **Support for Explicit Policies in R6**

The Adapter does not support use of Explicit Policy during registration if the Domino Version is less than R7. The previous Adapter versions did not support use of Explicit Policy as a custom attribute. This enhancement allows the use of Explicit Policy as a custom attribute if the Domino Version is less than R7. However, if Explicit Policy is used as a custom attribute, Adapter will only set its value on the Person Document and will not apply the Explicit Policy during user registration, or for any other purpose. If the user wishes to apply the provisioning policy for a user account, this feature is not to be used

(a) This feature deals with allowing Explicit Policy to be used as a custom attribute for Domino Versions less than R7. The steps to use Explicit Policy as a custom attribute are same as those for creating any other custom attribute. But since Explicit Policy is also a standard attribute for the Adapter, the following constraints are present

- a. The datatype of the custom attribute mapped to Explicit Policy must be of type "String".
- b. The flags SCSL or BOOLEAN10 cannot be specified for this attribute in CustomAttributes.xml
- (b) When Explicit Policy is defined as a custom attribute, it may be added to the ITIM UI. The existing standard Explicit Policy attribute supported by Adapter cannot be used. When Domino Server version is less than R7, the support data for standard Explicit Policy attribute will not get reconciled from the resource and hence existing ITIM UI Explicit Policy attribute cannot be used to set a value. To set a value for the custom attribute used for Explicit Policy on ITIM UI, custom attribute should be configured by Form Customization.
- (c) By doing Form Customization, it may be possible to set the value for both the standard attribute and Custom attribute for the Explicit Policy for a Modify request. The outcome of this request is either value being set on the resource. This kind of request is not supported by the Adapter.
- (d) If CONVERTEMPTYTODELETE flag is not set for the Explicit Policy custom attribute, then the value set on resource will not deleted if blank value is given on ITIM as a Modify request. To ensure consistency between the ITIM and the resource, it is recommended that this flag should be set.
- (e) When Explicit Policy is defined as a custom attribute, it cannot be used as a custom eruid.

### **Shadow Adapter Folder Structure**

The previous versions of the Adapter required that the ShadowNAB database should be located in the data directory of the Domino Server. This enhancement allows the use of nested folder structure for ShadowNAB. Now ShadowNAB can be located in a multi-level folder structure inside data directory of Domino Server at \admindatabases\adapterdatabases. In this case, value of registry key "NoteIDsAddressBook" should be admindatabases\adapterdatabases\ShadowDB.NSF. If Log DB is also located in a multi-level folder structure inside data directory of Domino Server at \admindatabases\adapterdatabases, then value of registry key "Log DB" should be admindatabases\adapterdatabases\logdb.nsf

# <span id="page-24-0"></span>*Using Notes Adapter v5.03 Features*

# **Support for multi-valued ShortName / SCSL Support**

 (a) Adapter provides SCSL (Semicolon Separated List) support for the following single valued schema attributes, so these attributes can be assigned multiple values separated with semicolon:

erNotesFirstName , erNotesLastName , erNotesMiddleInitial , erNotesShortName , erNotesMailDomain, erNotesMailAddress , erNotesCompanyName , erNotesDepartment , erNotesManager , erNotesOfficePhoneNumber , erNotesOfficeFAXPhoneNumber , erNotesCellPhoneNumber , erNotesPagerNumber , erNotesAssistant , erNotesStreetAddress , erNotesCity , erNotesState , erNotesZip , erNotesCountry , erNotesPhoneNumber , erNotesHomeFAXPhoneNumber , erNotesSpouse , erNotesOfficeStreetAddress , erNotesOfficeCity , erNotesOfficeState , erNotesOfficeZIP , erNotesOfficeCountry , erNotesOfficeNumber , erNotesComment , erNotesCalendarDomain , erNotesWebSite , erNotesAltSortFullName , erNotesDocumentAccess , erNotesOU , erNotesPostalAddress , erNotesHomePostalAddress , erNotesStreet , erNotesccMailUserName , erNotesNetUserName, erNotesEmployeeID, erNotesPersonalID , erNotesPreferredLanguage , erNotesMessageStorage , erNotesAltCommonNameProposed , erNotesAltOrgUnitProposed, erNotesJobTitle, erNotesLocation, erNotesProfiles, erNotesNClientMachine, erNotesNClientPlatform, erNotesNClientBuild

(b) The convention to be followed to set multiple values directly on domino resource is to separate the values with semicolon in between. Giving the values on multiple lines without semicolon on domino resource may result in recon of these attribute values in space separated format, which no longer will be treated as multi valued by Adapter/ITIM.

(c) For attributes erNotesFirstName and erNotesLastName, multiple values should not be used during user registration in ADD request from ITIM side. But in subsequent MODIFY/RECON request, multiple values can be used. It is recommended that multiple values should not be used for First Name, Middle Initial and Last Name if user has Alternate Name, Alternate Language or Mail system with value other than "Notes" and password change operation will result in user re-registration (ID file is NOT stored in ShadowNAB or CertLog.NSF)

(d) Multiple values should not be set for the attribute User Id (eruid) from ITIM/Domino Administrator

(e) If registry key "Use ShortName" is TRUE,

attribute Short Name/User ID should not be provided multiple values as SCSL from ITIM side.

(f) When the registry key "Use ShortName" is TRUE:

(i) During recon or Event Notification, adapter picks up only the first value of ShortName attribute from person doc of the resource and ignore all other shortname values present on person doc. In that case only first value of shortname will be set as eruid.

(ii) If eruid is modified from ITIM side, the shortname field on resource also gets updated and all other values of shortname on person doc of the resource will be overwritten with this new value. (iii) Direct modification of shortname attribute value from ITIM side is not allowed.

Known Limitations of this feature:

(a) Filter recon does not work for attributes with SCSL.

### **Creation of Mail Replica During User Registration**

Creation of Mail Replica during user registration when user Mail file created in Background.

(a) This enhancement allows the creation of Mail Replica during user registration when user's mail file is created in background.

(b) To create Mail Replica, it is necessary to specify only the Mail Replica Server name. The Mail Replica will have same filename as that of User Mail file when user's mail file is created in background.

Following are the limitations of this enhancement

(a) Mail Replica can be created in background only for Domino version **R7 and above**.

(b) The Mail Replica has filename same as that of the user's mail file. Although a Replica Mail filename can be given on ITIM account form, it will be ignored for Domino version **R7 and above**.

(c) For Domino version **less than R7**, the behavior will be followed:

When "Replication Server" and "Replication Mail File" are given during user registration and the flag is set to create the mailfile in background, Adapter registers the user and generates an AdminP request to create the mailfile in background but it gives an attribute level failure for "Replication Server" and "Replication Mail File". The error given for these attributes is "Unable to process Administration Request (New Replica --).File does not exist" since the mailfile is not created during registration. If a mail replica is to be created, an AdminP operation should be given as a separate Modify request from ITIM after mailfile has been created by AdminP process.

### **Setting Mail Quota and Mail Threshold Warning**

Setting Mail Quota and Mail Threshold Warning during user registration when user Mail file created in Background.

(a) This enhancement allows setting the values of Mail Quota and Mail Quota Threshold Warning values on a user's mail file created in background.

(b) Mail Quota and Mail Quota Threshold Warning values must be given considering that the values will be set in Megabytes.

For example, if values given for Mail Quota and Mail Quota Threshold Warning on ITIM account form are 100 and 80 respectively, adapter will assign values as 100 MB and 80 MB respectively on Domino Mail Server.

Following are the limitations of this feature

(a) For Lotus Notes releases prior to R7, this feature requires the installation of Hotfix for Lotus Notes Client for PMR 37330,999,760 (E.g. for Lotus Notes Client 6.5, the hotfix is 6.5 W32 65HF710). It is necessary that appropriate hotfix for each version is obtained and applied.

(b) If the hotfix has not been applied it is recommended that the Mail Quota and Mail Threshold Warning values not be set during user registration for user's Mail file created in background. It is recommended that without the application of appropriate Hotfix, Mail Quota and Mail Quota Threshold Warning values should not be given during user registration; they must be set by a separate user Modify request after user registration and mail file creation.

(c) If Mail Quota and Mail Quota Threshold Warning values are given without the application of a Hotfix, the AdminP request generated for creating user's mail file will not set these values on user's mail file. Also, the Adapter will not give any errors. Please note that it is necessary to install the Hotfix for Notes Client only if the Client version is older than Notes R7 Client.

(d) For R7 and above, if an Explicit Policy is applied during user registration this feature is not supported. If Mail Quota and Mail Quota Threshold Warning are set for a user's mail file to be created in background and an Explicit Policy for registration is applied, then Mail Quota and Mail Quota Threshold values are not set on the Mail file. If the Explicit Policy applied for registration has some values set for Mail Quota and Mail Quota Threshold Warning, then Mail quota is set to 0 and Mail Quota Threshold Warning is set to 1024 GB on the user's mail file.

(e) If the customer wishes to apply an Explicit Policy during registration, it is recommended that the Mail Quota and Mail Quota Threshold Warning values be given as a separate modify request after user registration and mail file creation is complete.

Please note that this limitation exists only when user's mail file is created in background.

## **Re-registration with Alternate Name and Alternate Language**

Re-registration with Alternate Name and Alternate Language set. This change provides a work around for a known Lotus limitation.

(a) This defect fix performs user re-registration (password change without storing ID file in ShadowNAB or CertLog.NSF) and retains the values specified for Alternate Name, Alternate Language, Mail System and Client License.

Following are the limitations of this feature

(a) To use this feature it is necessary that the user does not have multiple values for First Name, Middle Initial or LastName (SCSL). If user is reregistered with multiple values for First Name and/or Last name and either of Alternate Name or Alternate Language set, Adapter will return error and user's password will not be changed.

(b) If the user's First Name, Middle Initial or Last Name has multiple values (SCSL) and Mail System has value other than "Notes" (Alternate Name and Alternate Language are not specified), re-registration will cause the user's password to be changed successfully, but it will also create a new unwanted person doc on resource. It is highly recommended that re-registration not be done when First Name, Middle Initial and Last name have multiple values (SCSL) and Alternate Name or Alternate Language or Mail system with value other than "Notes" is specified.

# <span id="page-27-0"></span>*Using Notes Adapter v5.05 Features*

### **Support for Multiple Password Certifier Support**

Notes adapter supports multiple password certifier. Certifier ID file path and multiple passwords should be stored in registry using adapter configuration tool agentcfg.

Example -

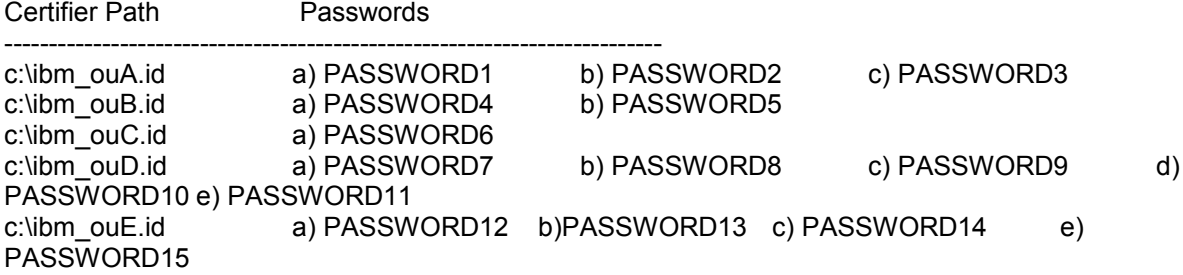

Above ID files and passwords can be stored in registry as shown below:

Registry key 'Specific' is used to store certifier paths.

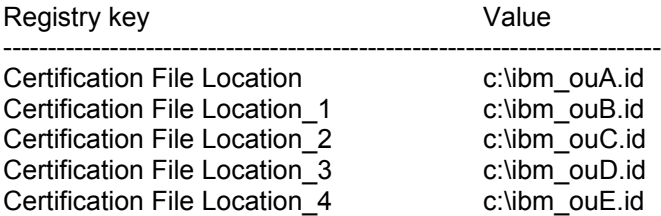

Registry key 'SpecificEx' is used to store encrypted certifier passwords.

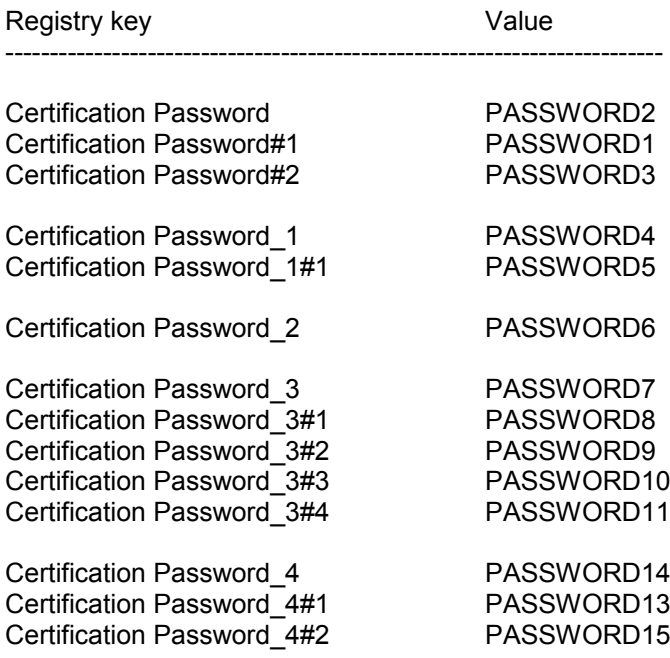

Certification Password 4#3 PASSWORD12

As shown in above example, passwords for certifier stored in registry key 'Certification File Location', are stored in registry keys Certification Password, Certification Password#1, Certification Password#2. Similarly passwords for certifier stored in registry key 'Certification File Location 1', are stored in registry keys Certification Password\_1 and Certification Password\_1#1.

Certifier passwords can be stored in any sequence. Example - Passwords of certifiers c:\ibm\_ouA.id and c:\ibm\_ouE.id are stored in random sequence.

Notes : -------

(1) Ensure that the registry keys Certification File Location and Certification Password exist.

(2) Ensure that the registry key with the preceding number exists.

Example -

If you are adding the registry keys Certification File Location 2 and Certification Password 2, then ensure that the registry keys Certification File Location\_1 and Certification Password\_1 exist. Similarly, if you are adding registry key Certification Password 4#3, then ensure that registry keys Certification Password\_4, Certification Password\_4#1 and Certification Password\_4#2 exist.

Multiple password certification file can be used for following operations:

- 1. User registration
- 2. User re-registration

3. AdminP operations - (a) Rename (b) Recertify (c) Move User In Hierarchy (d) Move **Complete** 

1. User registration -

For 'Add User' operation, Certifier Password is optional attribute. If value for this attribute is not specified, adapter reads it from registry. If wrong value is passed from ITIM for attribute 'Certifier Password' and correct passwords are stored in registry key, 'Add user' operation gets executed successfully, even for certifier having single password.

#### 2. User re-registration -

User re-registration should be done with same certification file which is used during user registration or certifier file of parent OU. Certification file can be set by modifying attribute 'Path of Certifier[Absolute path of cert file]' on ITIM, before doing change password operation.

Note - Certification file location will not be saved on resource. Value of attribute 'Path of Certifier[Absolute path of cert file]' will get cleared during reconciliation.

#### 3. AdminP operations -

Multiple Password Certifier IDs can be used for following Adminp operations: (a) Rename (b) Recertify (c) Move User In Hierarchy (d) Move Complete.

For Adminp operations, following attributes are optional: (a) Original Certifier Password (b) New Certifier Password

If values for these attributes are not specified, adapter reads passwords from registry.

Rename/Recertify/MoveUserInHierarchy Adminp operations can be executed without providing Original Certifier Password and Move Complete Adminp operation can be executed without providing New Certifier Password. If correct passwords are stored in registry key, and wrong certifier password is provided from ITIM, adapter reads passwords from registry and AdminP operation is executed successfully, even for certifier having single password.

Note -

------

User registration/re-registration/adminp operation fails if passwords are not stored properly in registry.

Example -

a. If incorrect passwords are stored in registry.

 Example - certifier ibmouA.id has three passwords as PASSWORD1, PASSWORD2, and PASSWORD3.

Certifier ID file path and passwords are stored in registry as -

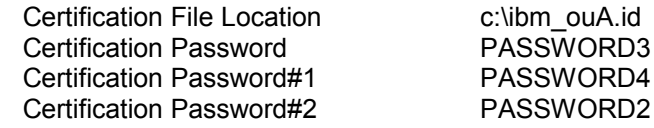

In this case operation will fail as value stored in registry key Certification Password#1 is incorrect.

#### b. If registry key sequence is improper.

 Example - If certifier is having four passwords and are stored in registry as - Certification Password, Certification Password#1, Certification Password#3, Certification Password#4

Here registry key Certification Password#2 is missing and Certification Password#4 is not required. Correct registry key sequence is - Certification Password, Certification Password#1, Certification Password#2, Certification Password#3

c. Extra registry keys are created. Example - certifier ibmouA.id has three passwords as PASSWORD1, PASSWORD2, and PASSWORD3.

Certifier ID file path and passwords are stored in registry as -

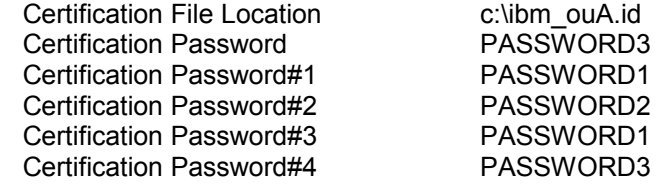

 In this example all passwords stored in registry key are correct, still operation fails when no certifier password is passed from ITIM.

 Certification Password#3 and Certification Password#4 should not be added in this case, as certifier is having only 3 passwords.

d. Same password is passed twice, when it is not expected.

Example - certifier ibmouA.id has three passwords as PASSWORD1, PASSWORD2, and PASSWORD3.

Certifier ID file path and passwords are stored in registry as -

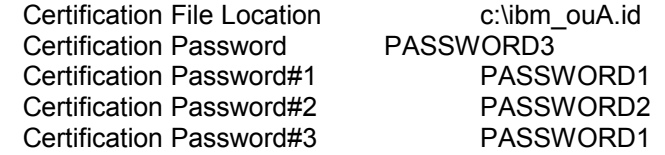

 In this case, operation fails as same password PASSWORD1 is received twice. Same password is accepted again only if certifier has same password for different authorized users.

 Registry keys should be in proper sequence and correct passwords should be stored, for successful execution of any operation.

#### **Multiple Password Support for Workstation ID**

Notes Adapter and Notes Shadow Adapter supports multiple passwords for Workstation ID file. Workstation ID file path and multiple passwords should be stored in registry using adapter configuration tool agentcfg.

Example -

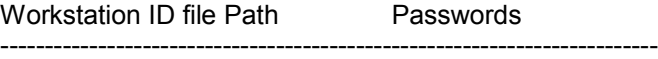

c:\admin1.id a) PASSWORD1 b) PASSWORD2 c) PASSWORD3

Above ID file and passwords can be stored in registry as shown below:

Registry key 'Specific' is used to store Workstation ID file path.

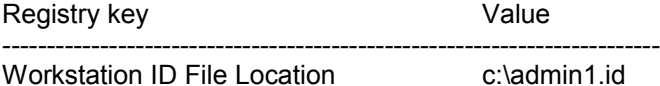

Registry key 'SpecificEx' is used to store encrypted certifier passwords.

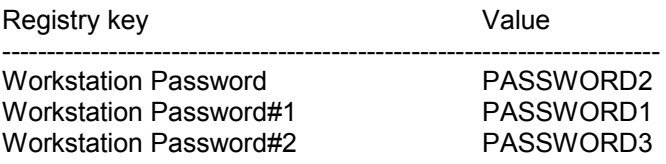

As shown in the above example, the Workstation ID file is stored in registry key 'Workstation ID File Location'. Passwords for this ID file are stored in registry keys 'Workstation Password', 'Workstation Password#1', 'Workstation Password#2'. Please note that the default key to store Workstation ID password is used to store one password(PASSWORD2) and additional keys are created for remaining passwords. The Workstation ID passwords can be stored in any sequence as shown in example.

Note -

------- Ensure that the registry keys used to store all the Workstation ID Passwords are created as mentioned above. If the registry keys are improperly named or incorrect passwords stored then the Adapter operation will fail. Following cases are possible

Example -

a. For multiple password Workstation ID file, even if a single password stored in the registry is incorrect, the Adapter operation will fail. All the passwords required by the Workstation ID must be correctly stored in the registry.

b. The registry keys used to store the passwords must have sequential names as indicated above. If any key is out if sequence, the Adapter will give error that password is incorrect Example -

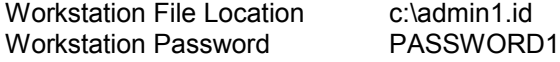

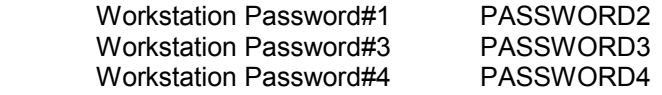

In the above example, the registry key "Workstation Password#3" is created instead of "Workstation Password#2" In this case, the Adapter will give error of wrong password

c. Same password is passed twice, when it is not expected.

Example - ID file admin1.id has three passwords as PASSWORD1, PASSWORD2 and PASSWORD3.

ID file path and passwords are stored in registry as -

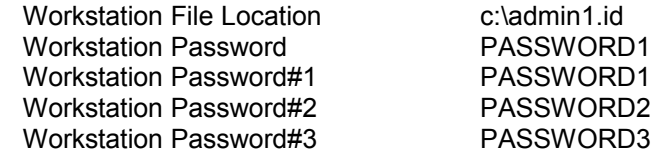

 In this case, operation fails as same password PASSWORD1 is received twice. Same password is accepted again only if ID file has same password for different authorized users.

d. The number of passwords stored in the registry must be exactly equal to the number of passwords required by the Workstation ID file. If more than required passwords are stored, Adapter reads required passwords from the top i.e. Workstation Password, Workstation Password#1, Workstation Password#2 and so on. Suppose an Id file requires 5 passwords, the registry contains 8 passwords out of which first 5 are correct and the rest are incorrect. In this case, the Adapter operations will be successful as only the first 5 passwords will be used by the Adapter. If less than the required number of passwords are present then the Adapter will give a wrong password error.

#### **Support for Domino Server Name containing Unicode Characters**

The previous versions of Notes Adapter did not support Domino Server name with Unicode characters. From this version, the Adapter supports Unicode Domino Server name. The Unicode Domino Server name must be given on the service form on ITIM. This value must be specified in the new Attribute 'Domino Server Name' on ITIM service form.

Steps to add attribute 'Domino Server Name' on ITIM service form -

- a. Import new profile on ITIM
- b. Click on Configuration tab => Form Customization
- c. Double click on Service => NotesProfile
- d. Select attribute \$ernotesdominoserver in attribute list and click on 'Add Row' button.
- e. \$ernotesdominoserver will be added on NotesProfile service form template.
- f. Click on save template

Notes -

a. If no value is given for Domino Server Name on ITIM service form, adapter reads value from registry key.

b. If Domino Server Name is given on the ITIM service form and also in adapter registry, value received from ITIM is given preference over registry value.

c. If Domino Server Name is not given on ITIM service form and not stored in registry, the Adapter operation fails.

This feature is added to support Domino Server name in non-English language. If Domino Server name is in any other language, its value can be passed from ITIM using service form attribute 'Domino Server Name'.

# <span id="page-32-0"></span>*Using Notes Adapter v5.06 Features*

### **Support for Lotus Domino 8.5**

Notes adapter can now be used with Lotus Domino server 8.5. Currently, additional features of Lotus Domino 8.5 are not supported. This certification implies that the existing features will work with Lotus Domino 8.5. It is recommended to use Lotus Notes Client 8.5 while using Notes Adapter for Lotus Domino 8.5 server

Limitation: Due an API limitation, creation of Roaming users through an Explicit Policy is currently not supported on Lotus Notes 8.5 Client with Notes Adapter. A work around for this is to use the Lotus Notes 8.0 Client. Please note that it required to use Lotus Notes 8.0 Client only when applying a Registration Explicit Policy which enforces creation of Roaming users. For all other cases, it is recommended to use Notes 8.5 Client.

### **Creating Accounts using "Other Internet Mail" Option**

With new version of notes adapter, http password will be set same as ID file password if user is created with mail system 'Other Internet Mail' or 'POP or IMAP', on all supported domino versions.

Adapter behaves in following manner in various configurations -

### Configuration I:

Registry settings -

- a. 'Synchronize HTTPPassword = FALSE
- b. 'ChangeHTTPPasswordOnly' = FALSE
- c. NoteIDsAddressBook = <no value>

Values passed in ITIM request a. Mail System = 'Other Internet Mail'/ 'POP or IMAP' b. Internet/HTTP Password = <no value>

Adapter Operation - User Registration

New version of notes adapter will set value of HTTP password same as ID file password. In this scenario previous version of notes adapter was not setting any value for HTTP password.

Adapter Operation - Password Change New version of notes adapter will change password of ID file as well as HTTP password. In this scenario previous version of notes adapter was changing ID file password only.

## Configuration II:

Registry settings a. 'Synchronize HTTPPassword = FALSE b. 'ChangeHTTPPasswordOnly' = TRUE c. NoteIDsAddressBook = <no value>

Values passed in ITIM request -

a. Mail System = 'Other Internet Mail'/ 'POP or IMAP'

b. Internet/HTTP Password = <no value>

Adapter Operation - User Registration

New version of notes adapter will set value of HTTP password same as ID file password. In this scenario previous version of notes adapter was not setting any value for HTTP password.

Adapter Operation - Password Change

In this scenario, only HTTP password will be changed. ID file password will not be modified. Behavior of previous version of notes adapter was same.

Configuration III:

Registry settings a. 'Synchronize HTTPPassword = FALSE

Values passed in ITIM request a. Mail System = 'Other Internet Mail'/ 'POP or IMAP' b. Internet/HTTP Password = <no value> c. Explicit Policy = <explicit policy name>

Explicit Policy Settings - Checkbox 'Set Internet Password' is not set.

Adapter Operation - User Registration New version of notes adapter will set HTTP Password same as ID file password. In this scenario previous version of notes adapter was not setting any value for HTTP password.

Configuration IV:

Registry settings a. 'Synchronize HTTPPassword = FALSE

Values passed in ITIM request -

- a. Mail System = <no value>
- b. Internet/HTTP Password = <no value>
- c. Explicit Policy = <explicit policy name>

Explicit Policy Settings - Checkbox 'Set Internet Password' is not set. Mail System = 'Other Internet Mail'/ 'POP or IMAP'

Adapter Operation - User Registration Notes adapter will set HTTP Password same as ID file password. Behavior of previous version of notes adapter was same.

Configuration V:

Registry settings a. 'Synchronize HTTPPassword = FALSE

Values passed in ITIM request a. Mail System = Notes b. Internet/HTTP Password = <no value> c. Explicit Policy = <explicit policy name>

Explicit Policy Settings - Checkbox 'Set Internet Password' is not set. Mail System = 'Other Internet Mail'/ 'POP or IMAP'

Adapter Operation - User Registration

Notes adapter will set HTTP Password same as ID file password. Mail System will be set to value passed from ITIM. Behavior of previous version of notes adapter was same.

Configuration for keeping different ID file password and HTTP password :

If customer wants to keep HTTP password different than ID file password in above scenarios then -

Provide value of Internet/HTTP Password from ITIM during user registration. Modify Internet/HTTP Password after password change (without shadow database) operation (user reregistration).

Note -

New adapter behavior is changed for mail systems 'Other Internet Mail' and 'POP or IMAP' only. New adapter behavior is not changed, when registry attribute 'Synchronize HTTPPassword is set to TRUE.

# <span id="page-35-0"></span>*Using Notes Adapter v5.0.9 Features*

## **Support for Domino 8.5 ID Vault**

The Notes adapter now supports the ID Vault feature of Domino 8.5. The enhancement introduces several changes.

#### **Attribute for ID file download count**

To control number of ID downloads from the vault, extended the Notes adapter schema and added one attribute "erNotesIDdownLoadCount" which will hold the value of ID downloads per user. Below is the account form attribute that will be used in Notes adapter.

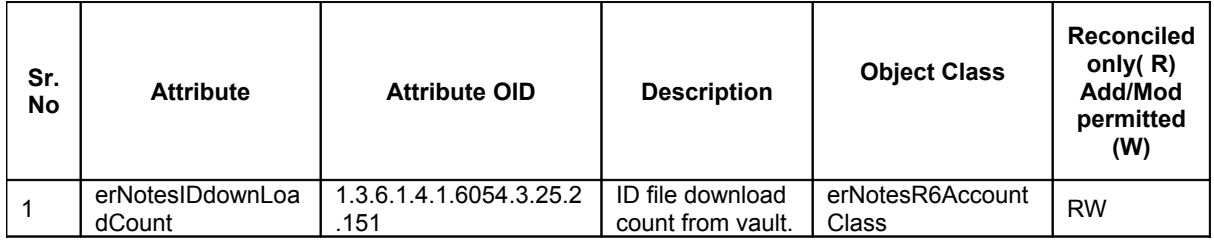

A new label "ID file download count (from ID vault)" is added for "erNotesIDdownLoadCount" attribute in CustomLabels.properties file.

By default this attribute will not be visible on account form, you need to bring this attribute through ITIM form customization on account from.

This attribute will be send from TIM to Notes Adapter in each "password change" and "Restore" operation.

While creating security setting for organizational or explicit policy you need to provide value of "Allow automatic ID downloads" field in the ID Vault tab of the Security Settings document from domino admin UI. The expected value for this field is "YES" or "NO". For example,

- If you provided value of "Allow automatic ID downloads" to "YES" then domino will allow the ID vault administrator to download ID file for infinite time, though you have given some value for attribute "ID file download count" present on TIM.
- If you provided value of "Allow automatic ID downloads" to "NO" then domino will allow the ID vault administrator to download ID file as per the value of the attribute "ID file download count" present on TIM.

Notes adapter will be setting the value of ID file download count while changing the password only.

#### **Support for password change operation in the ID vault.**

This version of the Notes Adapter will be configurable and it's up to customers if they want to use the ID vault functionality or not.

Customer can also configure ID vault functionality either on whole organization or on specific OU level. Notes adapter will be supporting both configurations.

Following new registry key added in Notes Adapter registry settings,

## **❖** IsIDvaultConfigured

The expected value of the registry key "**IsIDvaultConfigured** " is either "TRUE" or "FALSE" depends on the customer environment.

Before changing password for ID file in ID vault, Adapter will check the domino server version with available registry key,

## **Domino Version Number**

ID vault functionality only supported on lotus notes "8.5". So, if value of registry key "**IsIDvaultConfigured "** is "TRUE" (It means customer has configured and using ID vault feature) then expected value of the registry key "**Domino Version Number** " should be "8.5". For example,

- If value of the registry key "**IsIDvaultConfigured"** is "TRUE" and the value of the registry key "**Domino Version Number**" is 8.5 then adapter will be able to change password of users ID file vaulted under ID vault.
- If value of the registry key "**IsIDvaultConfigured"** is "TRUE" and value of the registry key "**Domino Version Number**" is less than 8.5 then change password operation will be terminated and failure will be returned to ITIM.
- If value of the registry key "**IsIDvaultConfigured**" is FALSE (It means customer is not using ID vault feature or customer is using domino sever older than 8.5) then old code flow will be executed.

## **Limitations of Notes Adapter on ID vault feature:**

- 1. Assignment of explicit policy with ID vault security setting is not supported with Notes adapter for ID vault; adapter will be supporting assignment of explicit policy with registration settings only.
- 2. Notes adapter only supporting the "Reset Password" feature of ID vault, other features like "Extract ID from vault" will not be supported that you have to do from Lotus admin client manually.

# <span id="page-37-0"></span>*Using Notes Adapter v5.0.13 Features*

### **MR0702092650 - Create new Notes Adapter DeleteGroup**

Notes Adapter will be able to preserve the parent child relationship of the newly added Delete Groups.

In the following cases, the assignment of Delete Groups to the set of parents will take place:

- 1. On every full reconciliation operation and the first request after the Notes Adapter is started:
	- Notes Adapter will search for all the delete groups present on domino server. (Provided registry key "Delete Group" is not bank)
	- If more than one delete groups are present on the Domino server, then Notes Adapter will go through each delete group and will create a single set of parents. This set of parents will be the union of the parents of each of the preexisting delete groups.

For Example: If domino server has three delete groups say DeleteGroup1, DeleteGroup2, and DeleteGroup3. DeleteGroup1 has two parents say P1A, P1B. DeleteGroup2 has a parent say P2A, and Deletegroup3 has no parent. Then Adapter will go through each of the delete groups and will create a set of parent's [P1A, P1B, P2A].

Then, each of these parents from the set will be added to the list of parents of each of the existing delete group if not present already.

Please see below table for the reference,

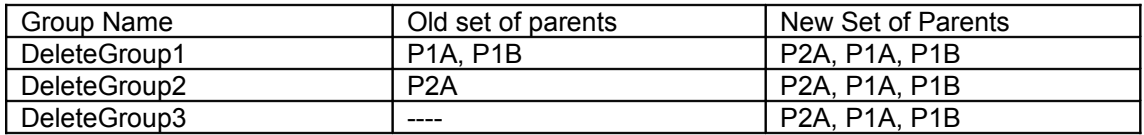

- 2. If first delete group is full and adapter created new delete group.
	- On domino server each group has certain limit to store the members and if this capacity exceeds then Notes Adapter by default creates a new group.
	- When a delete group goes full adapter creates new a delete group and the parent of this new delete group will be union of parents of all the existing delete groups.

**For Example:** From the above table, considering that "DeleteGroup2" is full and adapter creates the new delete group "DeleteGroup3". Notes adapter will fetch the parents from the existing delete group and assigns the "DeleteGroup3" to the members of each of these parents.

# <span id="page-38-2"></span>*Correction to the User Guide*

# <span id="page-38-1"></span>**Using a Notes User Document attribute as CustomEruid**

The attribute chosen to be used as CustomEruid should conform to following constraints:

It should be readable and writable (Modifiable attribute on Notes User Document).

- It should **not** be a part of existing adapter schema.
- It should **not** be used for any other purposes other than storing the Eruid (User id).
- It should contain a unique value.

#### Note:

*1. If the default value of attribute is empty, then it must be filled with a unique value before performing reconciliation operation.*

*2. If there is no such attribute in person document that satisfies the above mentioned constraints, then, a new attribute satisfying the above constraints can be introduced in person document with the help of a Domino Designer Expert.*

If the attribute chosen conforms to the above constraints then, follow the below steps:

1. Add the attribute's name to the registry key "CustomEruid".

2. Add the attribute in the list of custom attributes in the file CustomAttributes.xml, located at "<NotesAgent\_Installation\_Home>\data" directory.

## <span id="page-38-0"></span>**Reconciliation of user ID (ERUID)**

**Location:** Under the section "**Reconciliation of user ID (ERUID)"** of Chapter 4; Page 17, Example 3.

### **New Content: Example 3: Using custom Notes field of the person document for user ID**

You can use the "CustomEruid" registry key to specify the remote name of the attribute that contains the user ID. To determine which attributes can be used as CustomEruid, refer to the section "**Using a Notes User Document attribute as CustomEruid**". This section explains what constraints should be taken into consideration, while choosing an attribute to use it as CustomEruid.

Let's assume there is an attribute CustomField present on the Notes User Document which conforms to the constraints to be used as CustomEruid. Also, it contains some unique value and can be used as CustomEruid. Now, to use this attribute CustomField as CustomEruid, follow the below steps:

1. Add the attribute's name (here CustomField), to the registry key "CustomEruid".

2. Add the attribute in the list of custom attributes in the file CustomAttributes.xml, located at "<NotesAgent\_Installation\_Home>\data" directory.

3. The value of the registry keys "Use ShortName", "Use ITIM\_ERUID" and "Store ERUID in FullName" must be set to FALSE.

Assume that a user account with the name Nancy Taylor already exists on the Lotus Domino server with the following values in its person document.

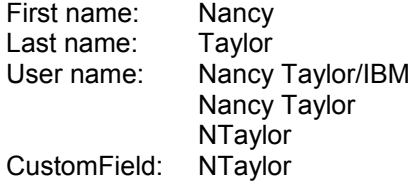

After the reconciliation operation is performed, the value of the CustomField attribute of the person document is returned to Tivoli Identity Manager as the User ID attribute:

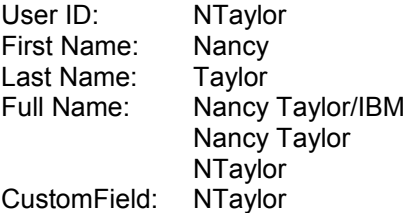

#### <span id="page-39-1"></span>**Reconciliation of explicit policies**

**Location:** Under the section "**Reconciling user accounts"** of Chapter 4; Page 20, Sub-Section "**Reconciliation of explicit policies**"

#### **New content:**

**Note:** The adapter supports reconciliation of explicit policy for the Lotus Domino server version 8.0 or later.

#### <span id="page-39-0"></span>**Using custom Notes field of person document for storing the user ID**

**Location:** Under the section "**Adding user accounts"** of Chapter 4; Page 22, Example 3. **New Content: Example 3: Using custom Notes field of person document for storing the user ID** 

You can use the "CustomEruid" registry key to specify the remote name of the attribute that you want to use for storing the user ID. Let's assume there is an attribute **CustomField** present on the Notes User Document which conforms to the constraints to be used as CustomEruid. Now, to use this attribute CustomField as CustomEruid, follow the below steps:

- 1. Add the attribute's name (here CustomField), to the registry key "CustomEruid".
- 2. Add the attribute in the list of custom attributes in the file CustomAttributes.xml, located at "<NotesAgent\_Installation\_Home>\data" directory.
- 3. The value of the registry keys "Use ShortName" must be FALSE
- 4. "Use ITIM\_ERUID" and "Store ERUID in FullName" can be set to TRUE or FALSE.

In the following example, the value of the registry key "Store ERUID in FullName" is TRUE.

Let's say we fired an ADD request from ITIM, with below parameters:

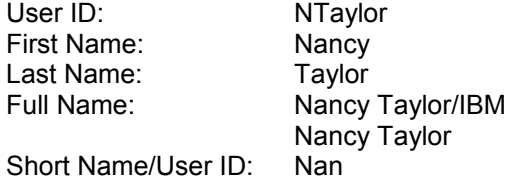

After the add operation is performed, the value of the User ID attribute on Tivoli Identity Manager is added to the CustomField and User name fields of the person document:

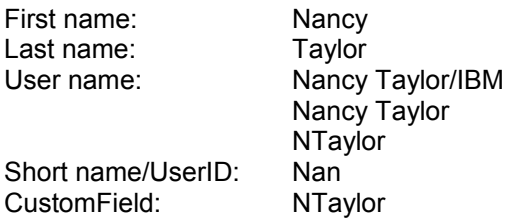

Note: To determine which attributes can be used as CustomEruid, refer to the section "**Using a Notes User Document attribute as CustomEruid**".

#### <span id="page-40-1"></span> **Adding user accounts with** *CustomEruid*

**Location:** Under the section "**Adding user accounts"** of Chapter 4; Page 23, 3<sup>rd</sup> Point below the label "If you:"

#### **Original Content:**

If you:

• Set the value of the registry key "CustomEruid" to Owner and that of the "Use ShortName" registry key to FALSE.

Result: After the add operation, the value of the User ID attribute on Tivoli Identity Manager is added to the User name and Owners fields of the person document. The field ITIM\_ERUID is created in the person document with the value from the User ID attribute on Tivoli Identity Manager.

### **New Content:**

If you:

Let's assume there is an attribute CustomField, which is a valid attribute to be used as CustomEruid. Set the value of the registry key "CustomEruid" to CustomField and that of the "Use ShortName" registry key to FALSE.

Result: After the add operation, the value of the User ID attribute on Tivoli Identity Manager is added to the User name and CustomField attributes of the person document. The field ITIM ERUID is created in the person document with the value from the User ID attribute on Tivoli Identity Manager.

#### <span id="page-40-0"></span>**ERUID storage in the Notes fields during add operation**

**Location:** Under the section "**Adding user accounts"** of Chapter 4; Page 25, "*Table 5. ERUID storage in the Notes fields during add operation*"

In the table, remove all occurrences of "(for example, **Owners**)" in the column with "CustomEruid".

#### <span id="page-41-2"></span>**Adding user accounts with an explicit policy**

**Location:** Under the section "Adding user accounts " of Chapter 4;

Page 37, sub-section **"Adding user accounts with an explicit policy"**

#### **New Content:**

Explicit policy support through the Lotus Notes Adapter is available only for Lotus Domino server version 8.0 or later.

#### <span id="page-41-1"></span>**Adding user accounts**

**Location:** Under the section "**Adding user accounts"** of Chapter 4; Page 39, Example 3

#### **New Content: Example 3:**

In this example, the value of the "Use ShortName" registry key is FALSE and the value of the registry key "Store ERUID in FullName" is TRUE.

Let's assume there is an attribute **CustomField** present on the Notes User Document which conforms to the constraints to be used as CustomEruid. The value of the "CustomEruid" registry key is set to CustomField.

A user account with the name Nancy Taylor already exists on the Lotus Domino server with the following values in its person document.

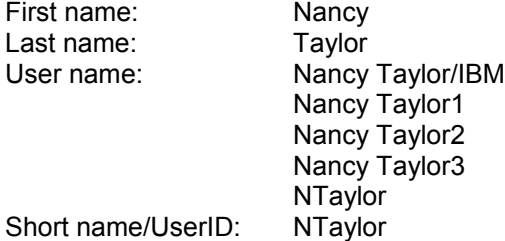

If you modify the User ID attribute on Tivoli Identity Manager from NTaylor to NTaylor1, the last value of the User name field and the value of the CustomField field of the person document changes to NTaylor1.

Note: To determine which attributes can be used as "CustomEruid", refer to the section "**Using a Notes User Document attribute as CustomEruid**".

### <span id="page-41-0"></span>**Modifying roaming attributes of a user**

**Location:** Under the section "**Modifying roaming attributes of a user"** of Chapter 4; Page 44

#### **New content:**

The Lotus Notes Adapter supports modification of roaming attributes of a user from Tivoli Identity Manager only for the Lotus Domino server version 8.0 or later.

**Reason:** 6.5 and 7.x versions are out of support and the contents are not applicable.

### <span id="page-42-1"></span>**Errors during the add operation**

**Location:** Under the section "**Errors during the add operation"** of Chapter 9; Page 94

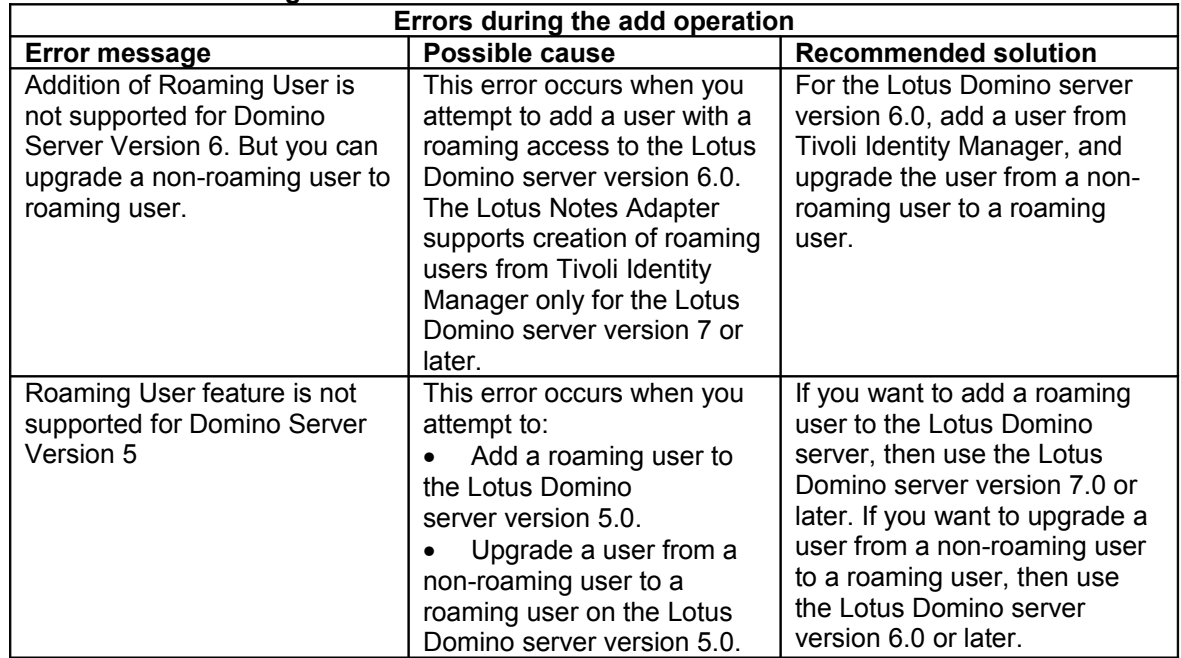

### **Remove the following rows from the table**

**Reason:** 6.5 and 7.x versions are out of support and the contents are not applicable.

#### <span id="page-42-0"></span>**Additional errors during the add operation**

**Location:** Under the section "**Errors during the add operation"** of Chapter 9; Page 94 & 95

#### **New content:**

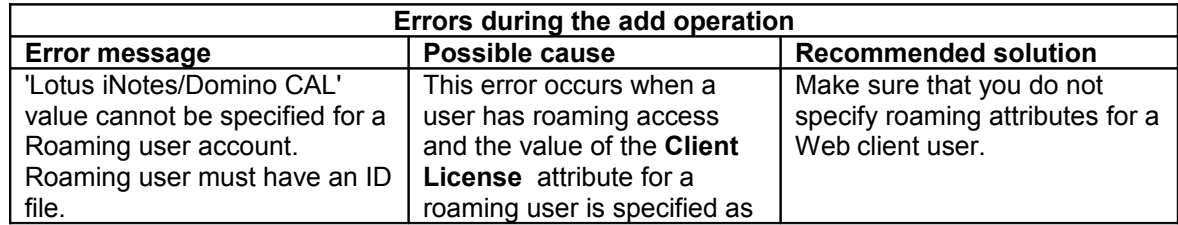

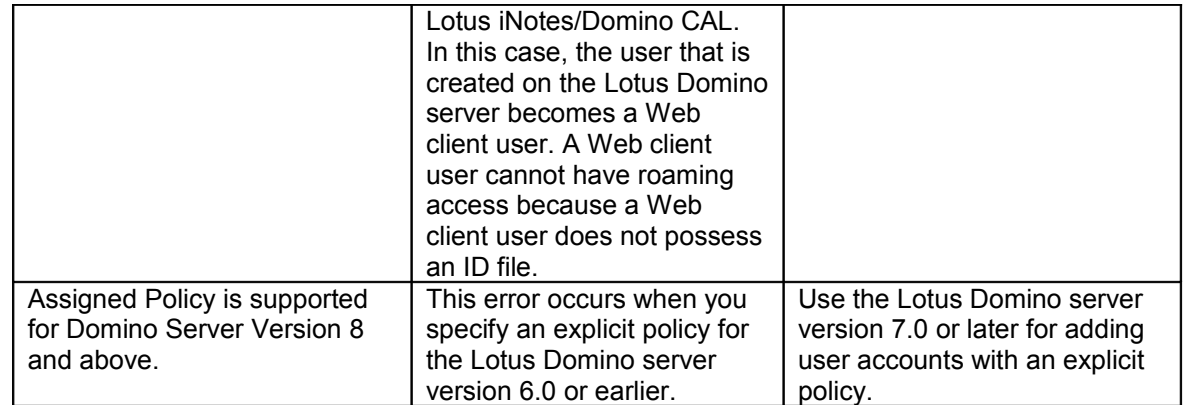

**Reason:** 6.5 and 7.x versions are out of support and the contents are not applicable.

# <span id="page-44-2"></span>**Customizing or Extending Adapter Features**

The Identity Manager adapters can be customized and/or extended. The type and method of this customization may vary from adapter to adapter.

# <span id="page-44-1"></span>*Getting Started*

Customizing and extending adapters requires a number of additional skills. The developer must be familiar with the following concepts and skills prior to beginning the modifications:

- LDAP schema management
- Working knowledge of scripting language appropriate for the installation platform
- Working knowledge of LDAP object classes and attributes
- Working knowledge of XML document structure

**Note:** This adapter supports customization only through the use of pre-Exec and post-Exec scripting.

Tivoli Identity Manager Resources:

Check the "Learn" section of the [Tivoli Identity Manager Support web site](http://www-306.ibm.com/software/sysmgmt/products/support/IBMTivoliIdentityManager.html) for links to training, publications, and demos.

# <span id="page-44-0"></span>*Support for Customized Adapters*

The integration to the Identity Manager server – the adapter framework – is supported. However, IBM does not support the customizations, scripts, or other modifications. If you experience a problem with a customized adapter, IBM Support may require the problem to be demonstrated on the GA version of the adapter before a PMR is opened.

# <span id="page-45-0"></span>**Supported Configurations**

# <span id="page-45-1"></span>*Installation Platform*

The IBM Tivoli Identity Manager Adapter was built and tested on the following product versions.

Adapter Installation Platform:

Windows 2003 Standard Edition 32-bit OS on x86 compatible CPU Windows 2003 Enterprise Edition 32-bit OS on x86 compatible CPU Windows 2008 Enterprise Edition 64-bit OS on x86 compatible CPU Windows 2008 R2 Enterprise Edition 64-bit OS on x86 compatible CPU Windows Vista Windows 7

Managed Resource:

Domino R8.0 with optional Sametime v8.0 Domino R8.5.0 with optional Sametime v8.0 Domino R8.5.1 with optional Sametime v8.0 Domino R8.5.2 with optional Sametime v8.0 Domino R8.5.3 with optional Sametime v8.0

-- with –

Lotus Notes Client software version R8.5.0 Lotus Notes Client software version R8.5.2 Lotus Notes Client software version R8.5.3

IBM Tivoli Identity Manager: Identity Manager v5.0

# *Notices*

This information was developed for products and services offered in the U.S.A. IBM may not offer the products, services, or features discussed in this document in other countries. Consult your local IBM representative for information on the products and services currently available in your area. Any reference to an IBM product, program, or service is not intended to state or imply that only that IBM product, program, or service may be used. Any functionally equivalent product, program, or service that does not infringe any IBM intellectual property right may be used instead. However, it is the user's responsibility to evaluate and verify the operation of any non-IBM product, program, or service. IBM may have patents or pending patent applications covering subject matter described in this document. The furnishing of this document does not give you any license to these patents. You can send license inquiries, in writing, to:

```
IBM Director of Licensing
IBM Corporation
North Castle Drive
Armonk, NY 10504-1785 U.S.A.
```
For license inquiries regarding double-byte (DBCS) information, contact the IBM Intellectual Property Department in your country or send inquiries, in writing, to:

```
IBM World Trade Asia Corporation
Licensing
2-31 Roppongi 3-chome, Minato-ku
Tokyo 106-0032, Japan
```
**The following paragraph does not apply to the United Kingdom or any other country where such provisions are inconsistent with local law:** INTERNATIONAL BUSINESS MACHINES CORPORATION PROVIDES THIS PUBLICATION "AS IS" WITHOUT WARRANTY OF ANY KIND, EITHER EXPRESS OR IMPLIED, INCLUDING, BUT NOT LIMITED TO, THE IMPLIED WARRANTIES OF NON-INFRINGEMENT, MERCHANTABILITY OR FITNESS FOR A PARTICULAR PURPOSE. Some states do not allow disclaimer of express or implied warranties in certain transactions, therefore, this statement may not apply to you.

This information could include technical inaccuracies or typographical errors. Changes are periodically made to the information herein; these changes will be incorporated in new editions of the publication. IBM may make improvements and/or changes in the product(s) and/or the program(s) described in this publication at any time without notice.

Any references in this information to non-IBM Web sites are provided for convenience only and do not in any manner serve as an endorsement of those Web sites. The materials at those Web sites are not part of the materials for this IBM product and use of those Web sites is at your own risk.

IBM may use or distribute any of the information you supply in any way it believes appropriate without incurring any obligation to you.

Licensees of this program who wish to have information about it for the purpose of enabling: (i) the exchange of information between independently created programs and other programs (including this one) and (ii) the mutual use of the information which has been exchanged should contact:

```
IBM Corporation
2ZA4/101
11400 Burnet Road
Austin, TX 78758 U.S.A.
Such information may be available, subject to appropriate terms and conditions, including in some cases,
payment of a fee.
```
The licensed program described in this information and all licensed material available for it are provided by IBM under terms of the IBM Customer Agreement, IBM International Program License Agreement, or any equivalent agreement between us.

Any performance data contained herein was determined in a controlled environment. Therefore, the results obtained in other operating environments may vary significantly. Some measurements may have been made on development-level systems and there is no guarantee that these measurements will be the same on generally available systems. Furthermore, some measurements may have been estimated through extrapolation. Actual results may vary. Users of this document should verify the applicable data for their specific environment.

Information concerning non-IBM products was obtained from the suppliers of those products, their published announcements or other publicly available sources. IBM has not tested those products and cannot confirm the accuracy of performance, compatibility or any other claims related to non-IBM products. Questions on the capabilities of non-IBM products should be addressed to the suppliers of those products.

# <span id="page-48-0"></span>*Trademarks*

The following terms are trademarks or registered trademarks of International Business Machines Corporation in the United States, other countries, or both:

IBM IBM logo Domino **Lotus** Tivoli

Adobe, Acrobat, Portable Document Format (PDF), and PostScript are either registered trademarks or trademarks of Adobe Systems Incorporated in the United States, other countries, or both.

Cell Broadband Engine and Cell/B.E. are trademarks of Sony Computer Entertainment, Inc., in the United States, other countries, or both and is used under license therefrom.

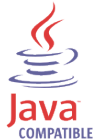

Java and all Java-based trademarks are trademarks of Sun Microsystems, Inc. in the United States, other countries, or both.

Microsoft, Windows, Windows NT®, and the Windows logo are trademarks of Microsoft Corporation in the United States, other countries, or both.

Intel®, Intel logo, Intel Inside®, Intel Inside logo, Intel Centrino™, Intel Centrino logo, Celeron®, Intel Xeon™, Intel SpeedStep®, Itanium®, and Pentium® are trademarks or registered trademarks of Intel Corporation or its subsidiaries in the United States and other countries.

UNIX is a registered trademark of The Open Group in the United States and other countries.

Linux is a trademark of Linus Torvalds in the U.S., other countries, or both.

ITIL® is a registered trademark, and a registered community trademark of the Office of Government Commerce, and is registered in the U.S. Patent and Trademark Office.

IT Infrastructure Library® is a registered trademark of the Central Computer and Telecommunications Agency which is now part of the Office of Government Commerce.

Other company, product, and service names may be trademarks or service marks of others.

End of Release Notes